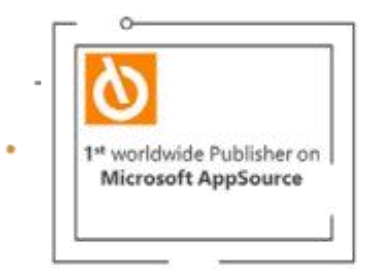

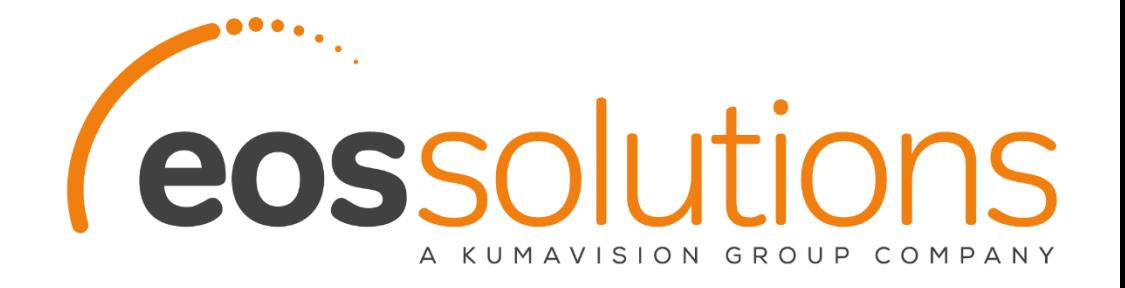

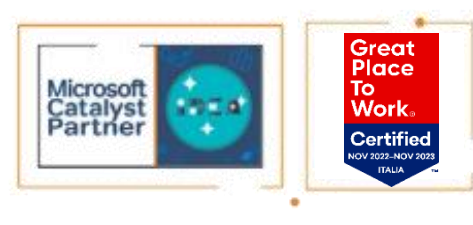

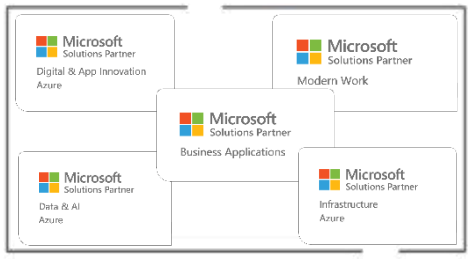

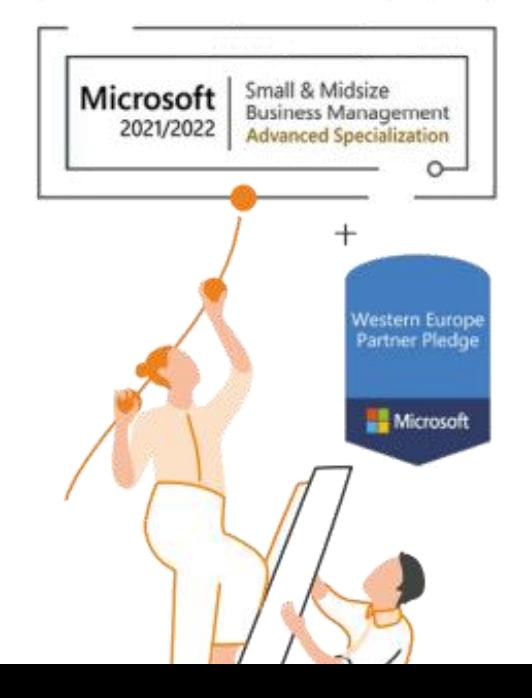

# **Training P365 Base**

Milano, 18 maggio 2023

Coldani Barbara

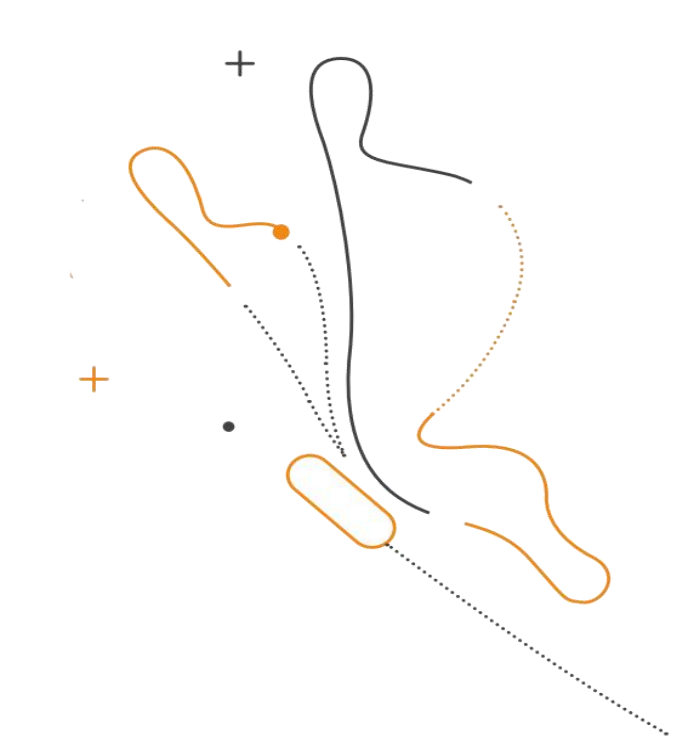

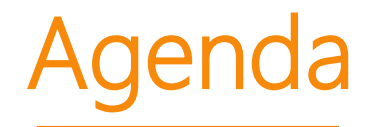

#### **Introduzione**

#### **Anagrafica commessa**

#### **WBS e fasi lavoro**

**Budget di commessa**

**Pianificazione risorse**

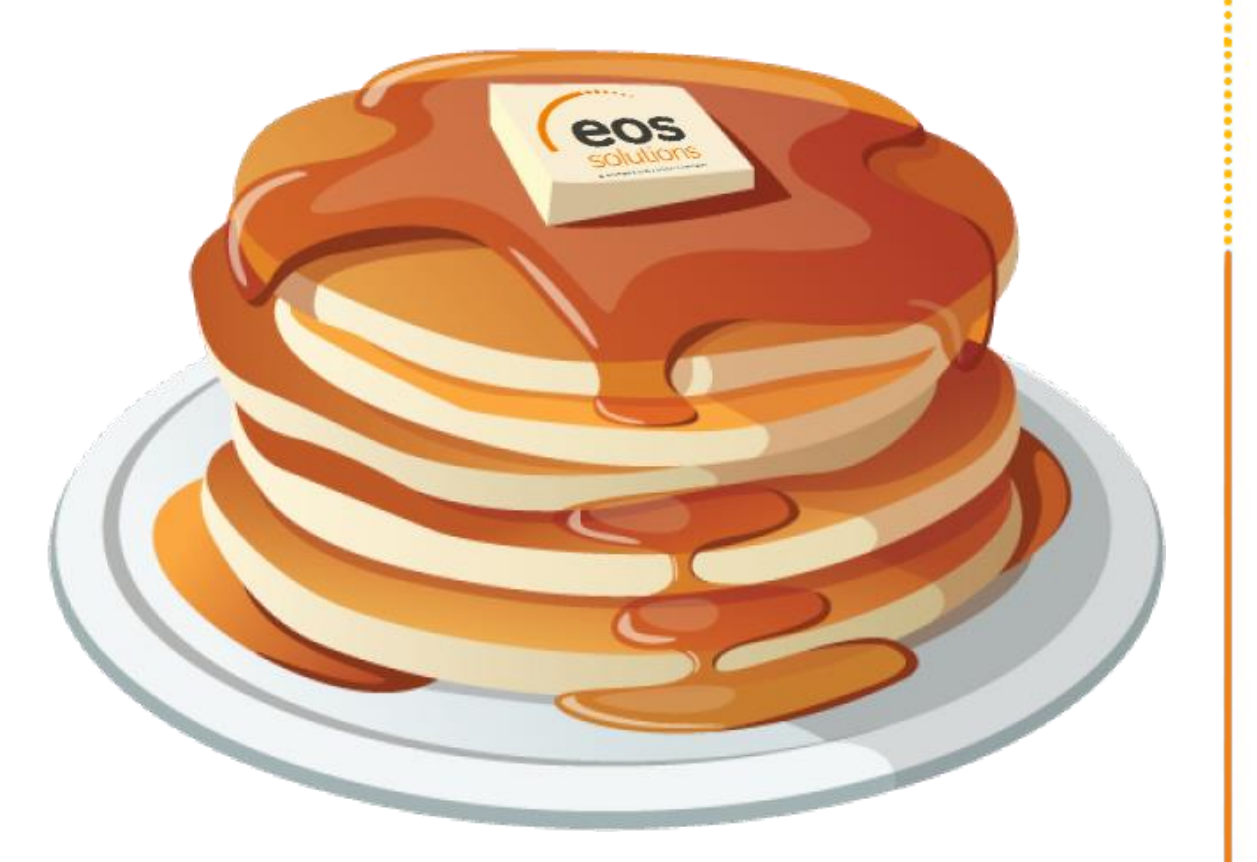

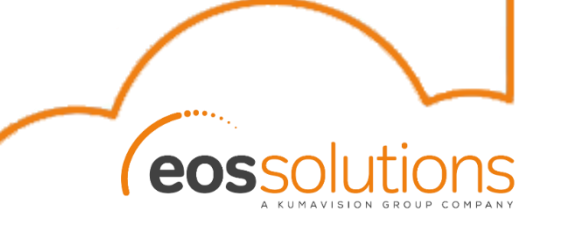

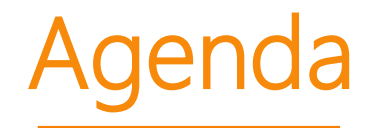

#### **Piani di fatturazione**

#### **Listini**

#### **Fogli presenza**

**Suggerimento fatturazione**

#### **Fatture**

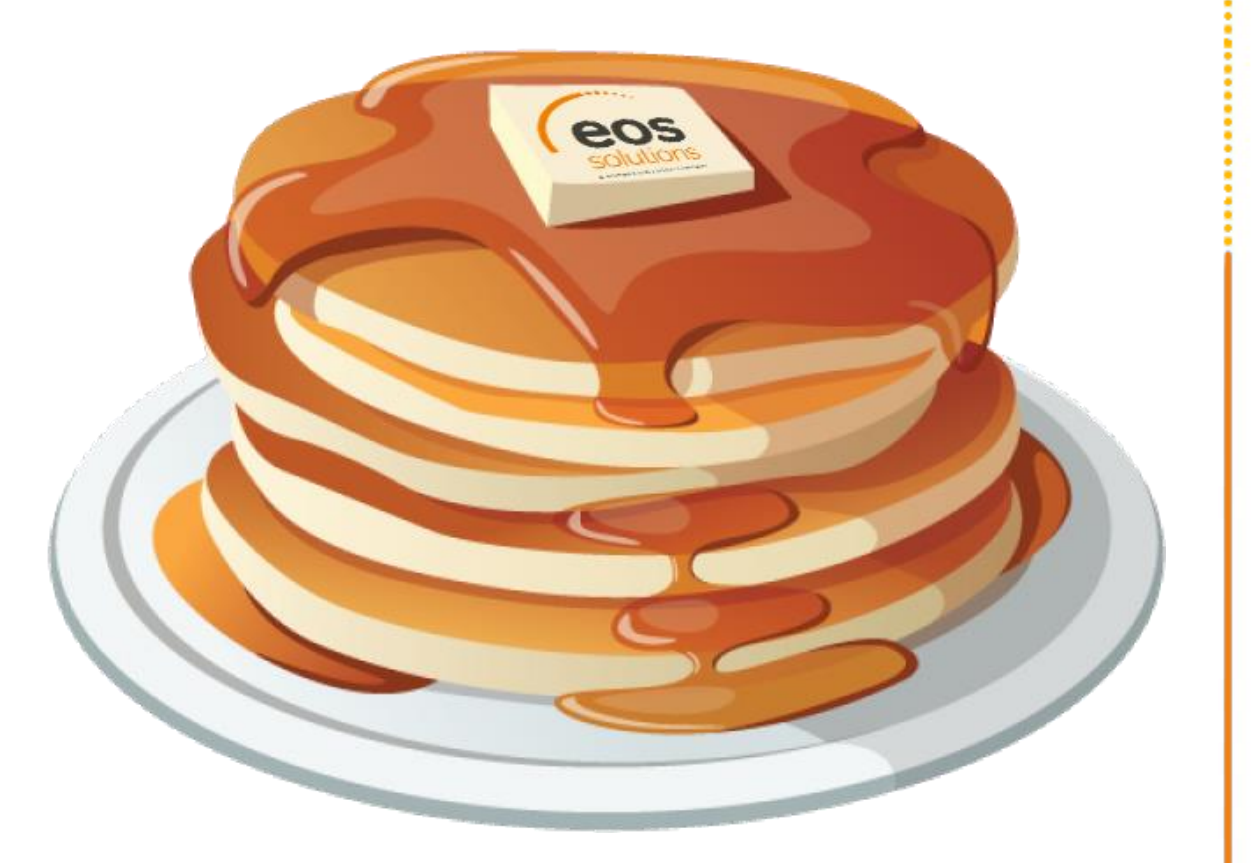

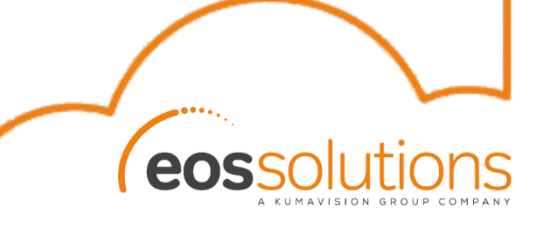

#### Introduzione

Projet 365 (P365) è un app sviluppata e venduta da Kumavision, per le aziende che operano nel business dei progetti. Si rivolge a tutte le imprese che progettano, realizzano e forniscono prodotti e servizi

su commessa per rispondere alle esigenze specifiche dei clienti.

La funzionalità è composta dalle seguenti estensioni:

- Kumavision BASE
- Kumavision Core
- Kumavision Project

Help Kuma: [KUMAVISION Help](https://eur03.safelinks.protection.outlook.com/?url=https%3A%2F%2Fdocs.kumavision.de%2Fen-US%2F&data=04%7C01%7Cbarbara.coldani%40eos-solutions.it%7C684b1ac00ed14690139b08d962ef01aa%7Ccdd2b2ff69af49e39161680fb58a011d%7C0%7C0%7C637649600949683953%7CUnknown%7CTWFpbGZsb3d8eyJWIjoiMC4wLjAwMDAiLCJQIjoiV2luMzIiLCJBTiI6Ik1haWwiLCJXVCI6Mn0%3D%7C1000&sdata=uQU3XQOW6ZZCcbKOyrS6Tcyi92CA7lyr1GVG6h87ZD4%3D&reserved=0)

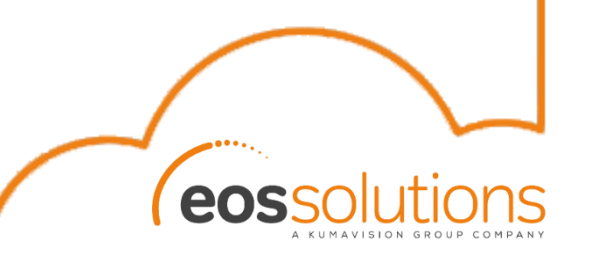

#### Introduzione

EOS ha sviluppato delle app ad essa legate per:

- EX095 EOS Project 365
- EX095 EOS Project 365 for Italy
- EX095 EOS P365 Expenses
- EX095 EOS Employee Absence for P365

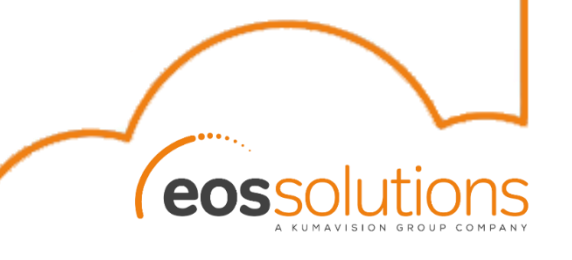

#### Role Center

#### Nelle app Kuma sono stati predisposti alcuni ruoli da utilizzare come base di partenza per la definizione dei *ruoli* degli utenti:

Commesse Commessa Principale Risorse Gruppi risorse Articoli Clienti Fornitori Contacts Richieste di p... delle risorse Azioni > Nuova commessa > Registrazione ora ZDE > Registrazioni commesse > Suggerimento di Fatturazione > Budget ToDo Search > Registazioni Giorn. Temp. Commessa > Fogli presenze > Registrazioni commesse in C/G > Naviga Attività  $\vee$ Commesse Personali ToDo Commessa assegnati Movimenti contabili tempi commessa Richieste da Tutti i todo di Tempo contabi.. Commesse pia... Considera com... Commesse ord.. Commesse co... Tempo contabi. Tempi contabil.. come PM come PM PM come PM budget approvare mese corrente ultimo mese vecchi 3  $Q$  kv + Nuovc Gestione  $\bullet$  Usa come profilo predefir  $\cdots$   $\dot{\mathfrak{B}}$ Profili (ruoli): Tutto  $\vee$  $\times$ 77  $\equiv$ **Da Fatturare** Usa Mos... come in. Commessa co.. Commessa co.. Rilasciato per la Commessa co.. **ID** Gestione prof... Espl... mese corrente ultimo mese. vecchia fatturazione Nome visualizzato 1 ID profilo Origine ruolo utente Abili... pred... ruolo KVSPSATIM... Registratore di tempo **KUMAVISION** project 5025890 KVSPSAJOB... Responsabile del lavoro **KUMAVISION** project  $\mathcal{O}$  $\mathcal{A}$ 5025981  $\mathbb{R}^2$ KVSPSAJOB... Responsabile della valutazione d... KUMAVISION project  $\mathbb{R}^2$ 5025929  $\mathcal{L}$ 

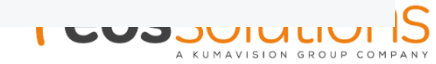

La **Persona responsabile** è il PM della commessa.

E' la persona che si occupa di controllare le rendicontazioni e verificherà le registrazioni della commessa sui fogli presenza.

Il **Sostituto responsabile** è la persona che sostituisce il PM.

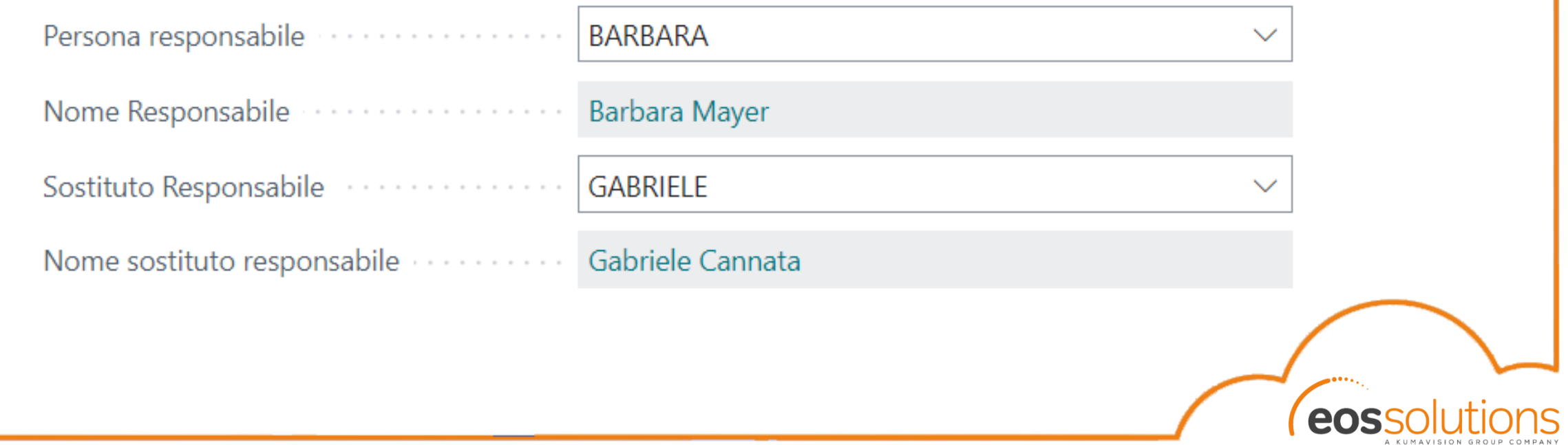

#### **Tipo Commessa**:

Questo campo permette di definire le varie tipologie di progetto sul quale si vuole lavorare.

Viene utilizzato come parametro per differenziare il tipo di implementazione, servizio/prodotto, etc.

```
Selezione - Tipi Commessa \beta \vee + Nuovo \overline{P} Modifica lista \cdotsлx
```
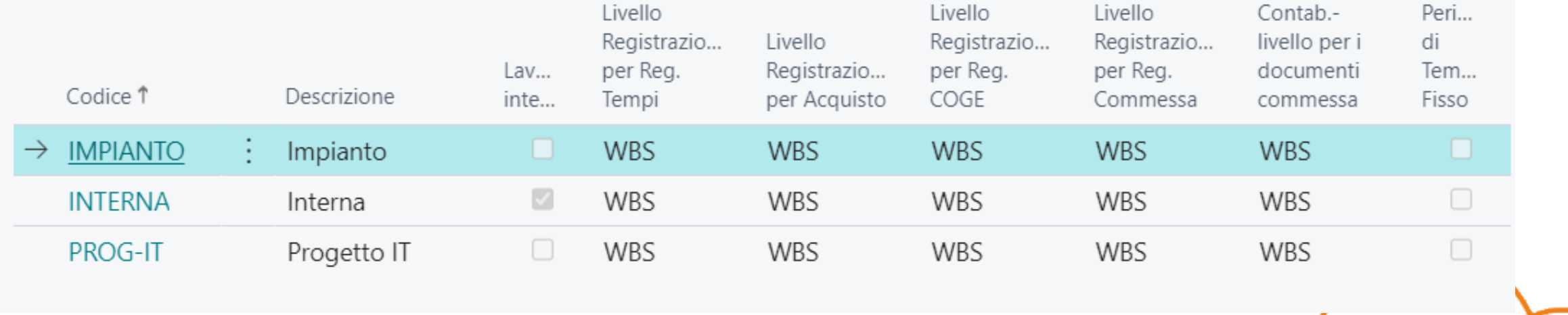

Il campo **Bloccato** viene utilizzato per bloccare le registrazione. Le opzioni sono:

- Registrazione: il sistema blocca la possibilità di registrare contabilmente sulla commessa, ma permette di modificare i dati base della commessa e la pianificazione.
- Tempi: Il sistema blocca solo la rendicontazione dei tempi, ma permette la registrazione sia di movimenti di commessa che contabili.
- Tutto: il sistema blocca qualsiasi tipo di modifica sia a livello di movimenti che di dati della commessa.

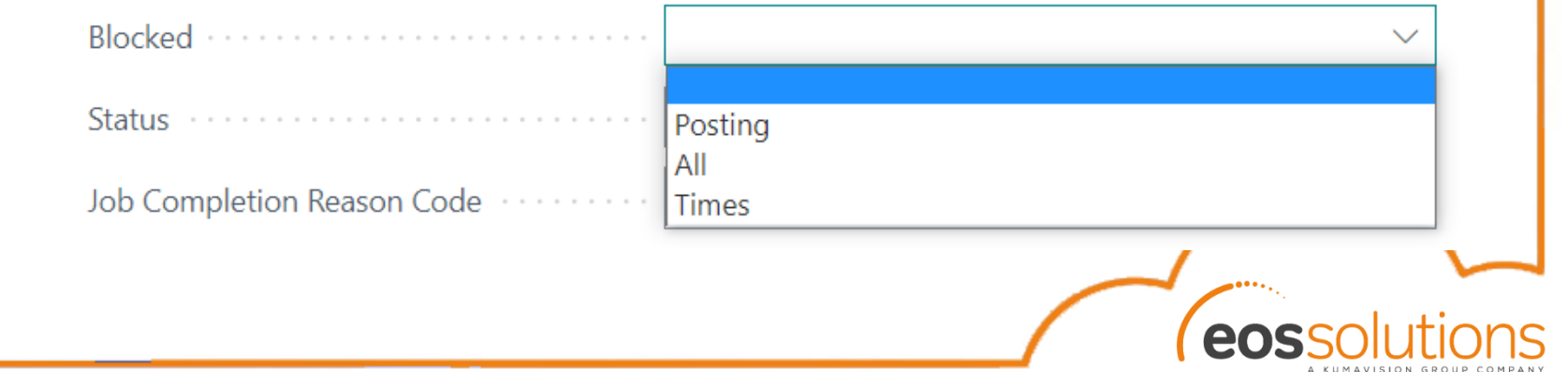

I **Livelli di registrazione** sono attributi che impattano sul registrazione delle transazioni sulla commessa. Definiscono il livello di dettaglio che voglio applicare per le varie transazioni, se voglio che siano sulle righe WBS oppure se invece preferisco un dettaglio maggiore delle righe di budget. **Testare il team di lavoro** si usa per attivare il controllo in fase di rendicontazione che

la risorsa che sta rendicontando sia presente nel team di commessa di questa commessa.

#### Registrazione

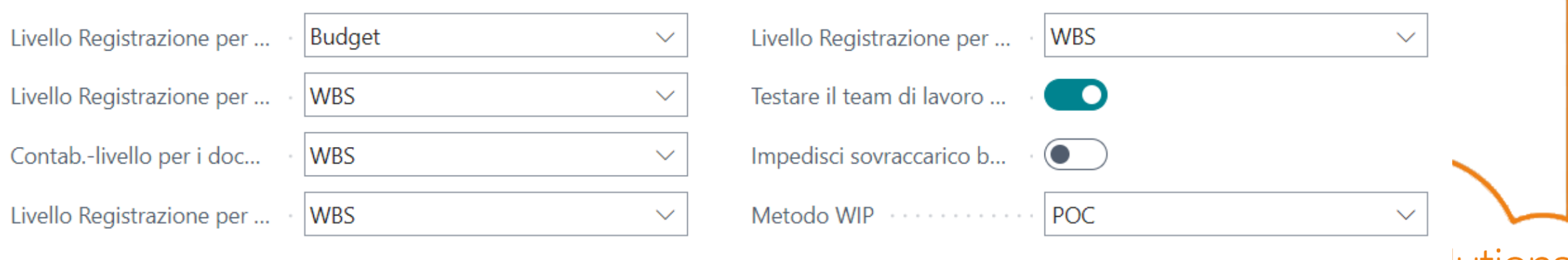

Le **date di inizio e fine** vengono utilizzate per definire la durata della commessa. I **flag data inizio e fine fissa** attivano un controllo per cui le righe di WBS devono rispettare il range temporale.

Inoltre vincola anche i consultivi per cui la fatturazione e la rendicontazione hanno dei controlli più stringenti sulle date di registrazione.

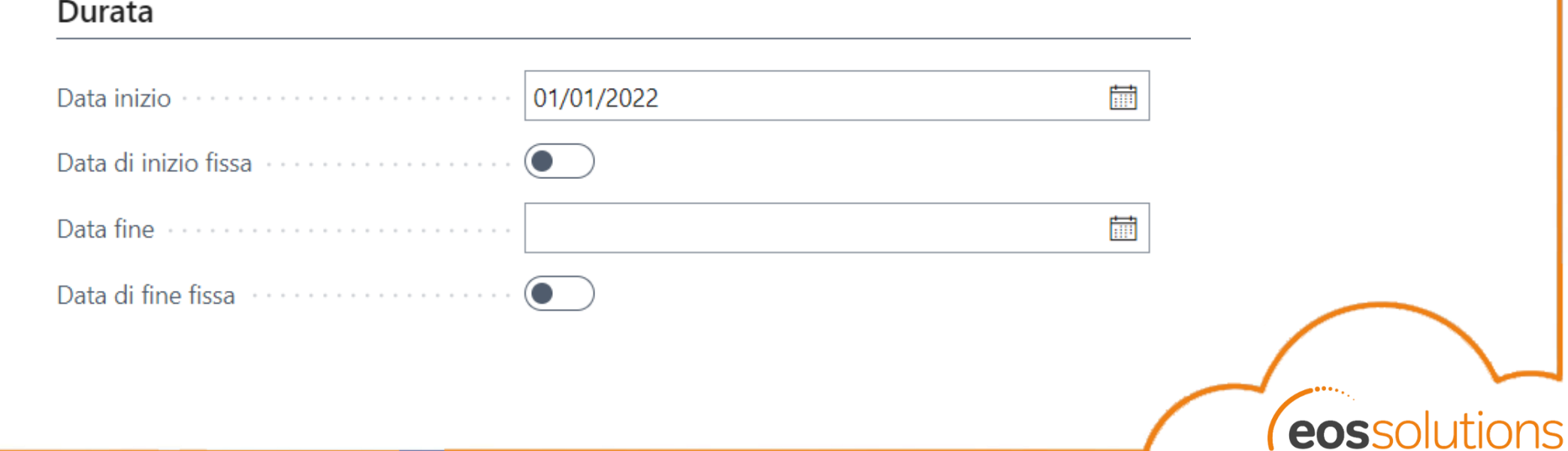

A KUMAVISION GROUP COMPAN

Il **metodo di WIP** permette di definire qual è la modalità di calcolo dell'avanzamento della commessa.

Normalmente si usa la *percentuale di completament*o, al periodo di calcolo elaboro il rapporto dei costi consuntivati rispetto ai costi previsti, moltiplicato per il valore di budget. Quindi ottengo un avanzamento periodico del ricavo sulla base dei costi spesi.

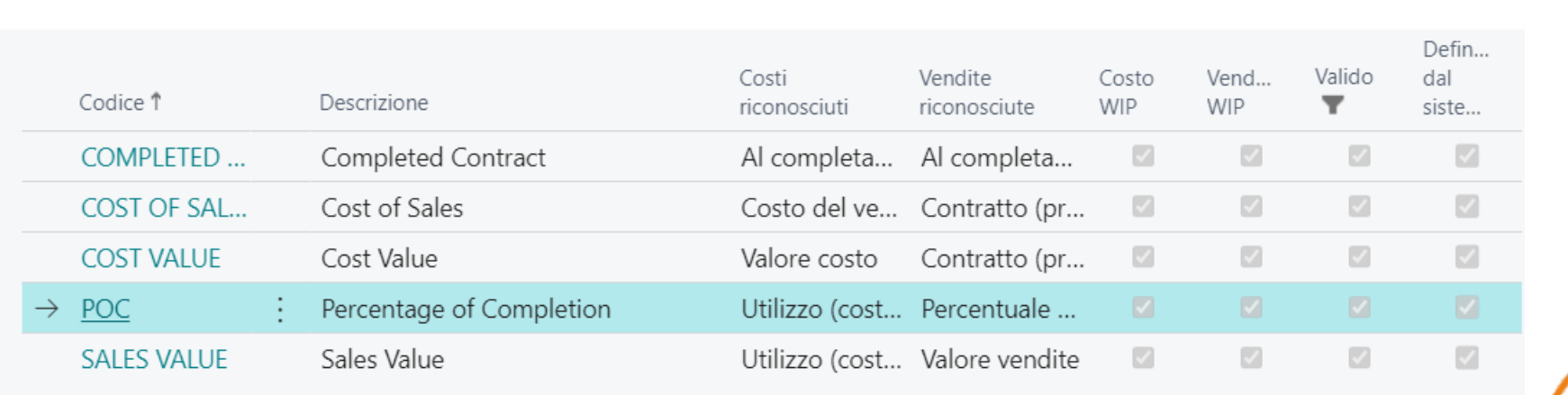

 $\mathbb{Z} \times$ 

**Selezione - Metodi WIP commessa**  $\bigcirc \vee$  + Nuovo  $\mathbb{R}$  Modifica lista  $\cdots$ 

#### Template commessa

Il modello commessa mi permette di definire i setup di default di ogni commessa. Vengono differenziati normalmente per il tipo di commessa in modo da avere un modello per aiutarci nella compilazione iniziale di una commessa.

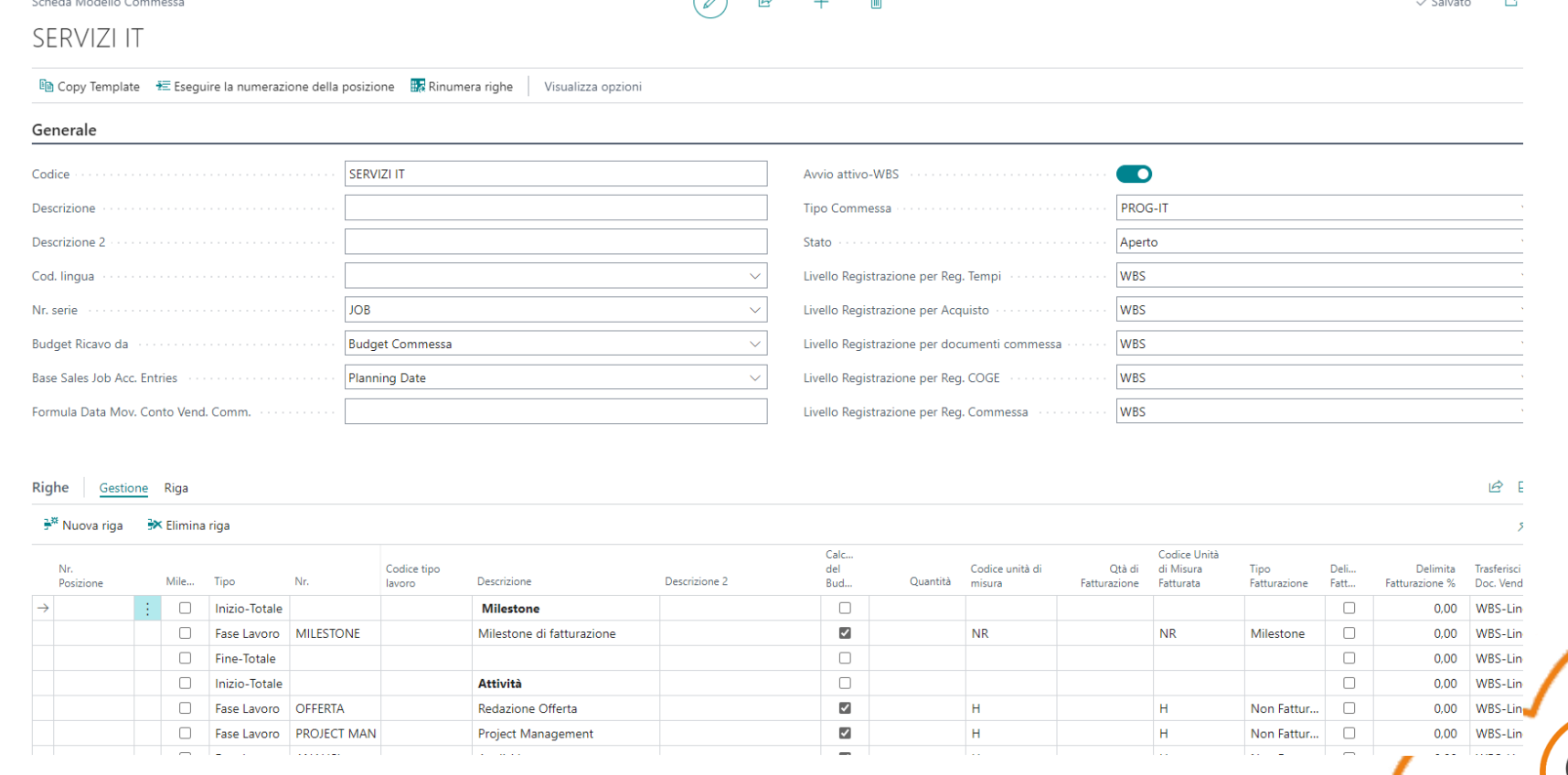

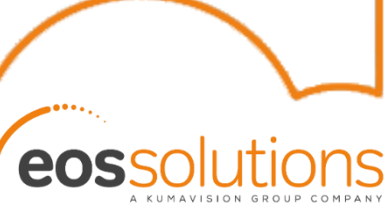

#### Testata WBS

#### La WBS può nascere in diversi modi:

- *Creata a mano*
- *Con il template*
- *Con la funzione di copia*

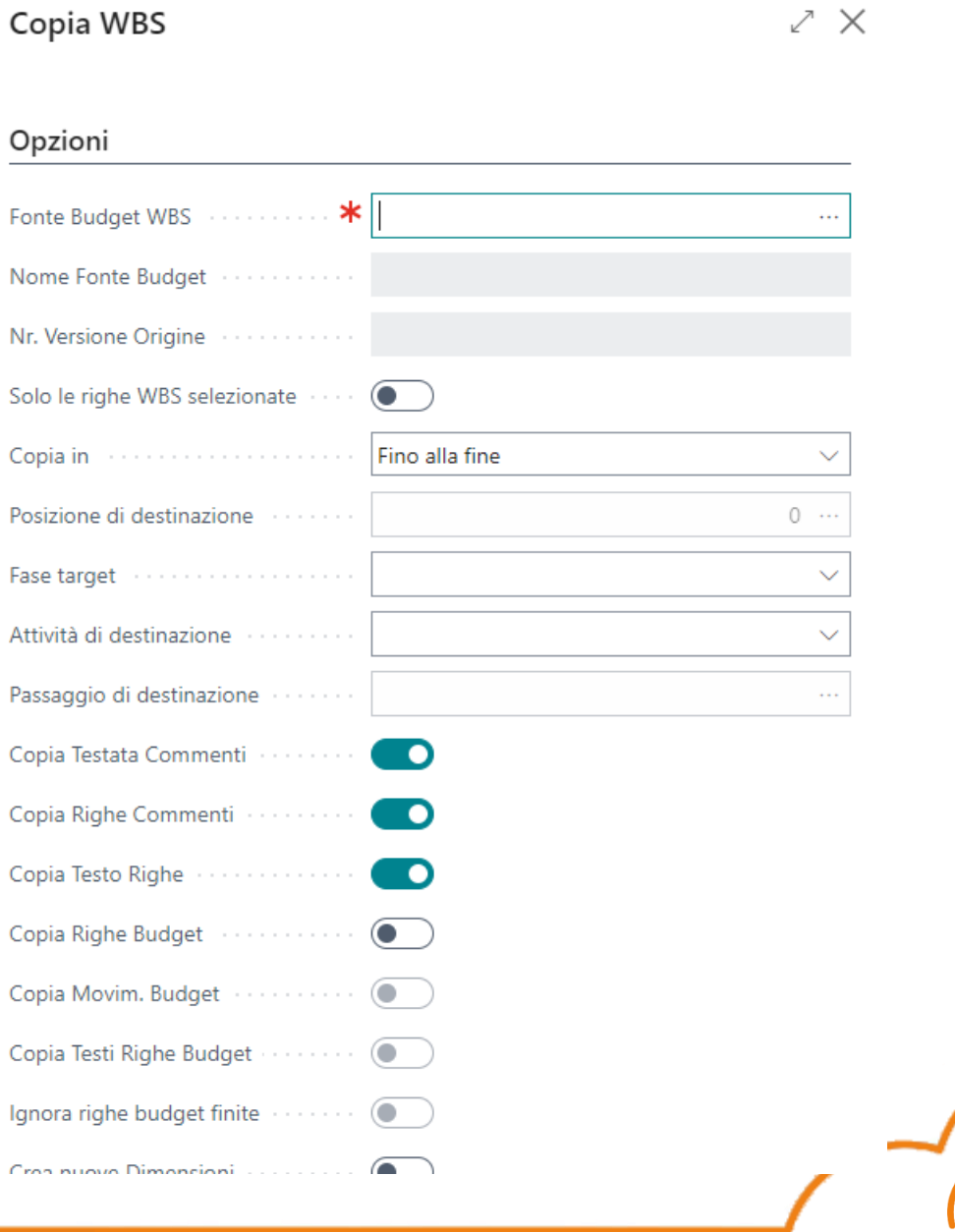

\*\*\*\*\*\*\*\*\*\*\*\*\*\*\*\*\*\*\*\*\*\*\*\*\*\*

#### Testata WBS

- **Nome budget commessa:** permette di definire diversi tipologie di budget sulle varie commesse. A volte si crea prima un budget generico, poi il PM crea un budget più dettagliato e spalmato per singole righe WBS.
- **Nr. versione:** premette di tenere lo storico delle variazioni che ho effettuato sulle righe WBS.
- **Attivo:** definisce qual è la versione attiva

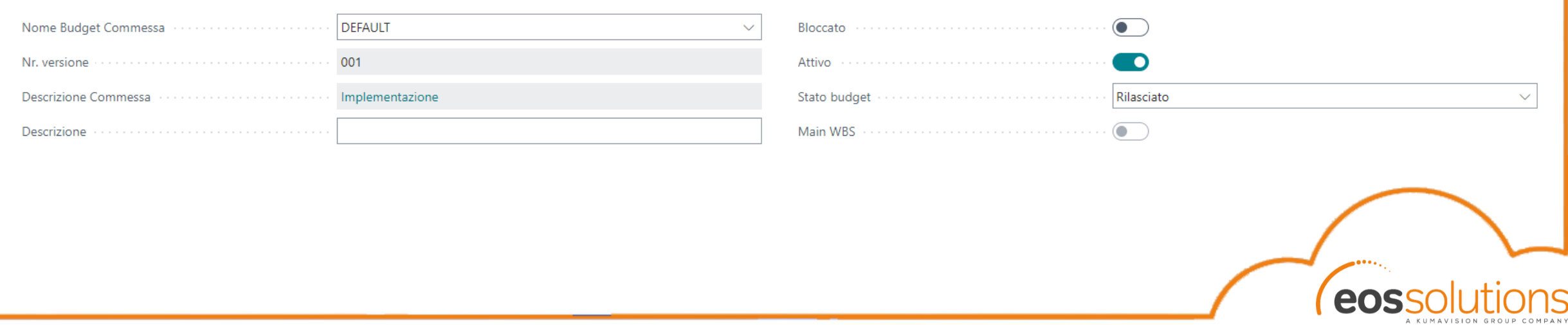

## Righe WBS

Le righe WBS rappresentano le diverse attività che vengono svolte all'interno della commessa.

- **Tipo:** definisce una struttura ad albero delle attività
- **NR:** sono le Fasi lavoro che rappresentano delle tipologie di attività

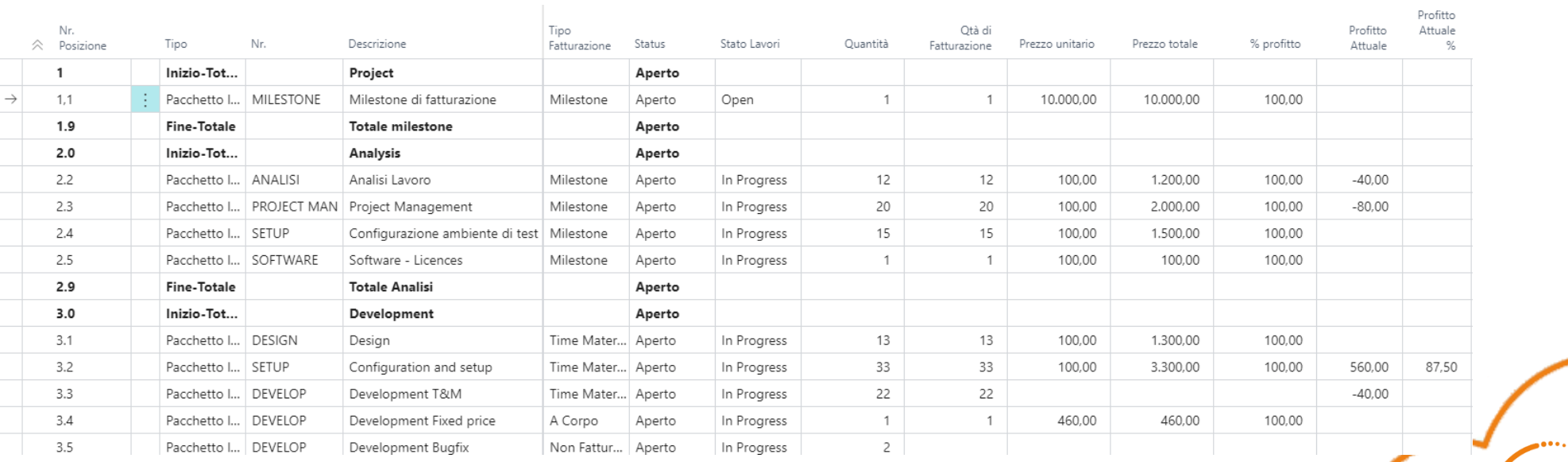

#### Fasi lavoro

- **Cod. unità di misura:** rappresenta l'unità di misura dell'attività che verrà svolta, di solito è H/GG per le righe di attività della risorsa, oppure NR per attività che movimentano articoli. **Selezione - Fase Lavoro**  $\bigcirc \vee$  + Nuovo  $\mathbb{B}$  Modifica lista
- **Tipo fattura:** definisce come verrà fatturata quest'attività: Conto C/G, Articolo, Risorsa.
- **Nr. fattura:** definisce il nello specifico su quale Conto C/G/Risorsa/Articolo.

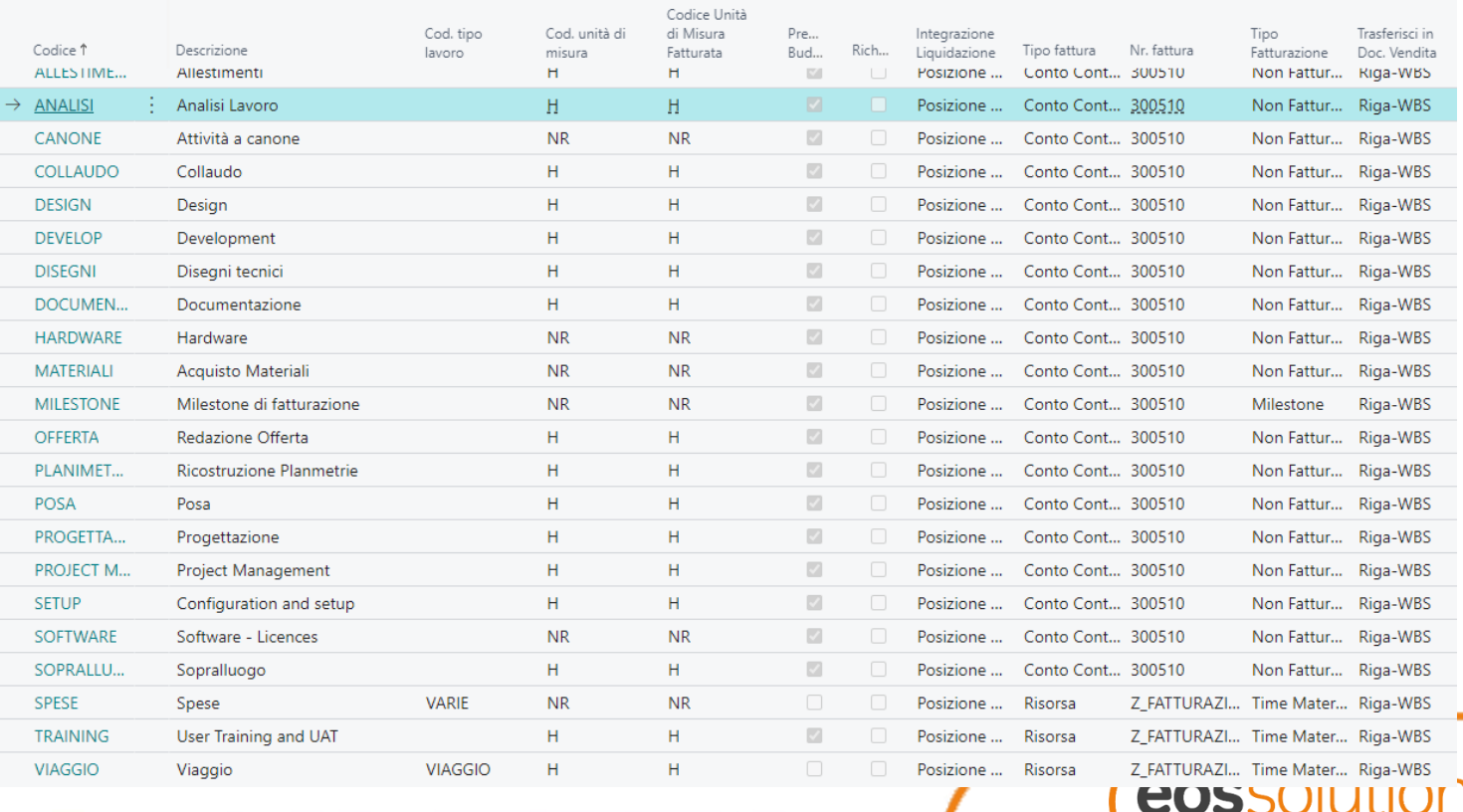

#### Fasi lavoro

- **Tipo fatturazione:**
	- Time Material: mi proporrà di fatturare le quantità che sono registrate/consuntivate sulla fase.
	- A corpo: mi proporrà di fatturare l'intero valore della fase, a prescindere da altri eventi.
	- Non fatturabile: non proporrò di fatturare nulla (solo costi).
	- Milestone: mi proporrà di fatturare quanto presente nel piano di fatturazione
	- POC (percentuale di completamento): in funzione dell'avanzamento dei costi viene proposta la fatturazione del corrispondente valore di ricavo.
	- TC (tasso fisso): mi propone la fatturazione T&M con il tetto del valore presente a budget
	- Fattura del pacchetto: si comporta come «A corpo».

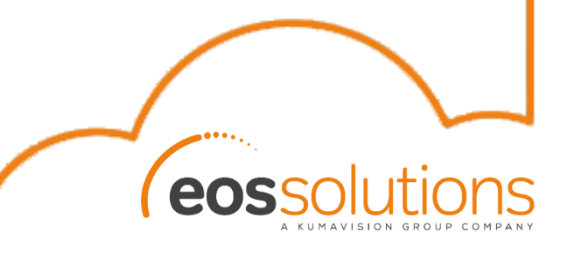

#### Fase – Task - Step

Oltre alla fase lavoro sono i campi della tabella righe WBS con il quale viene generato il legame con i vari movimenti contabili di commessa/righe budget:

- **Fase**
- **Task**
- **Step:** codice numerico che si auto-incrementa

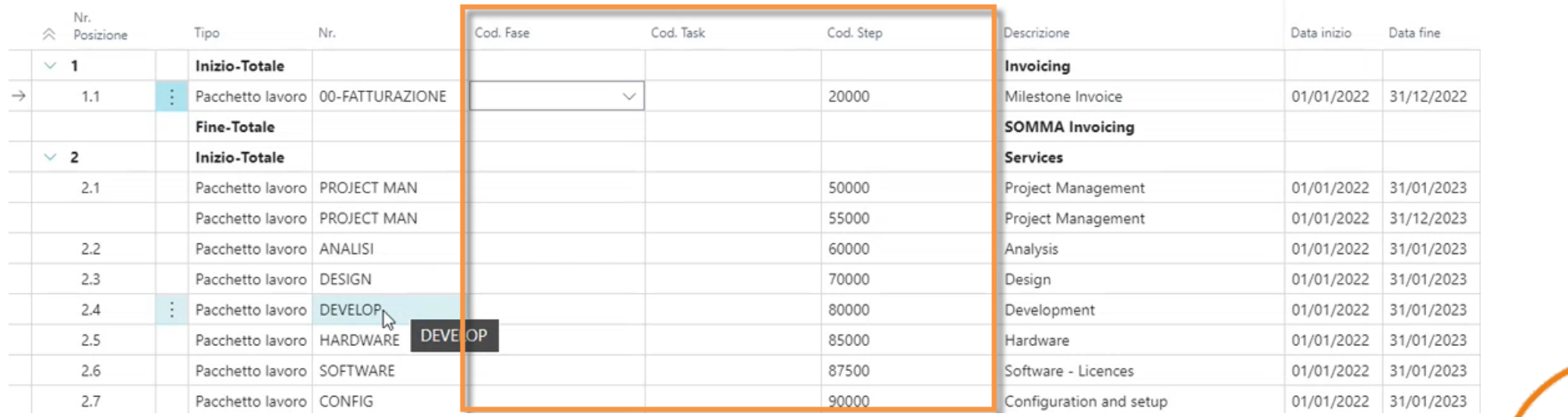

#### Stato lavori

Sono presenti 2 campi per la gestione dello stato sulle righe WBS:

- **Status:** 
	- Offerta: questa fase è ancora in uno stato di pianificazione/offerta cliente. Pertanto non è ancora possibile rendicontare sulla riga.
	- Aperto: la riga WBS può essere lavorata
- **Stato lavori:** 
	- **Open**
	- In progress
	- Postponed
	- Finished
	- **Accepted**
	- **Canceled**

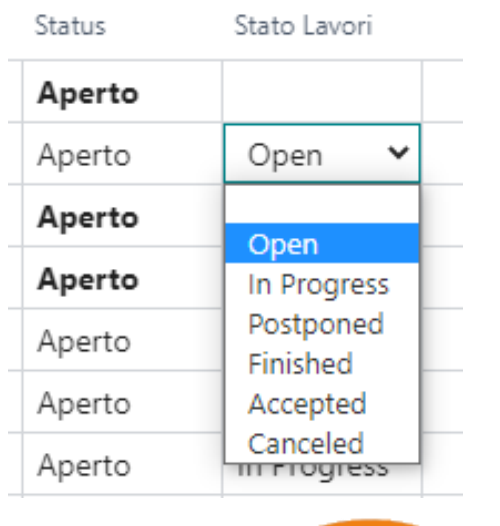

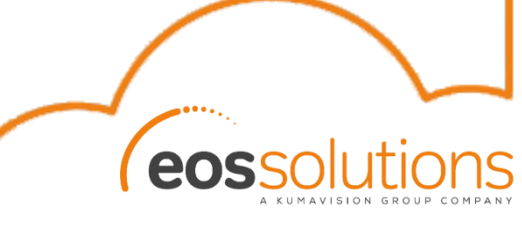

#### Trasferisci in doc. vendita

Questi campi vengono utilizzati per la definizione di come si vogliono riportare in fatturazione le diverse righe WBS.

Opzioni possibili:

- Righe WBS
- Righe budget
- Nessun trasferimento

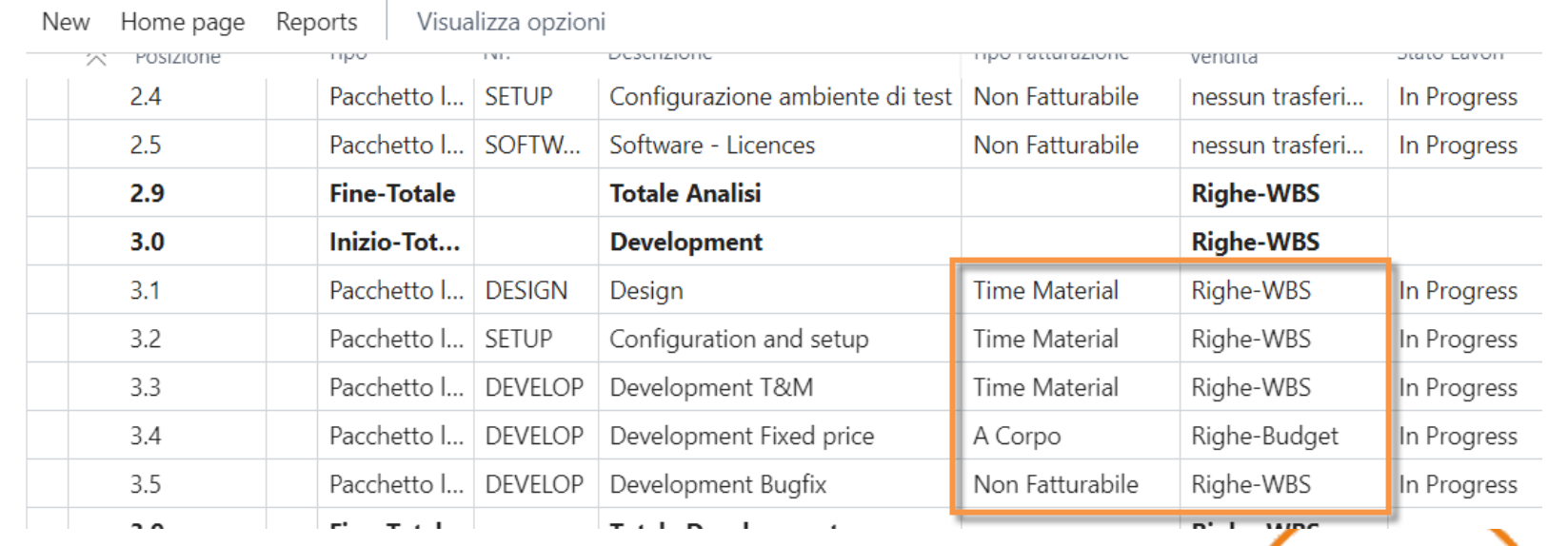

## Budget commessa

Sulle righe WBS è possibile definire il budget della commessa spaccato per ogni attività.

- **Quantità:** quantità prevista per questa attività
- **Quantità di fatturazione:** quantità di fatturazione prevista per questa attività
- Prezzo/costo unitario: prezzo/costo per riga
- **% avanzamento commessa:** definito manualmente dall'utente (di solito il PM)
- **Prendi budget:** il flag indica se si voglino utilizzare gli importi definiti sulla riga per ricalcolare i totali

Eseguendo l'azione «Trasferisci costi da budget» il sistema ri-attualizza gli importi.

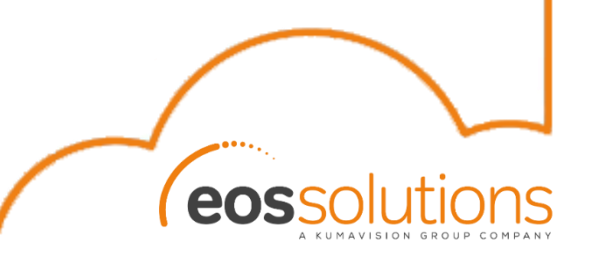

## Budget commessa

Campi calcolati:

- **Vendita prezzo totale:** rappresenta l'importo fatturato, se lo apro mostra i movimenti contabili commessa filtrati per tipo «Vendita»
- **Importo costo totale utilizzo:** costo totale calcolato, se lo apro mostra i movimenti contabili commessa filtrati per tipo «Utilizzo»
- **Quantità utilizzo:** totale delle quantità consumate
- **% avanzamento utilizzo:** calcolato sulla base dell'avanzamento dei consuntivi su questa fase

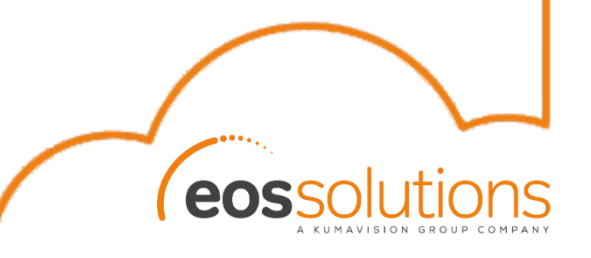

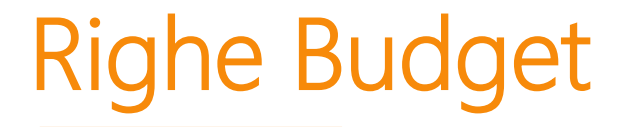

Per definire il budget in modo più specifico, è possibile utilizzare le righe budget che mi consentono di definire in modo puntuale le attività:

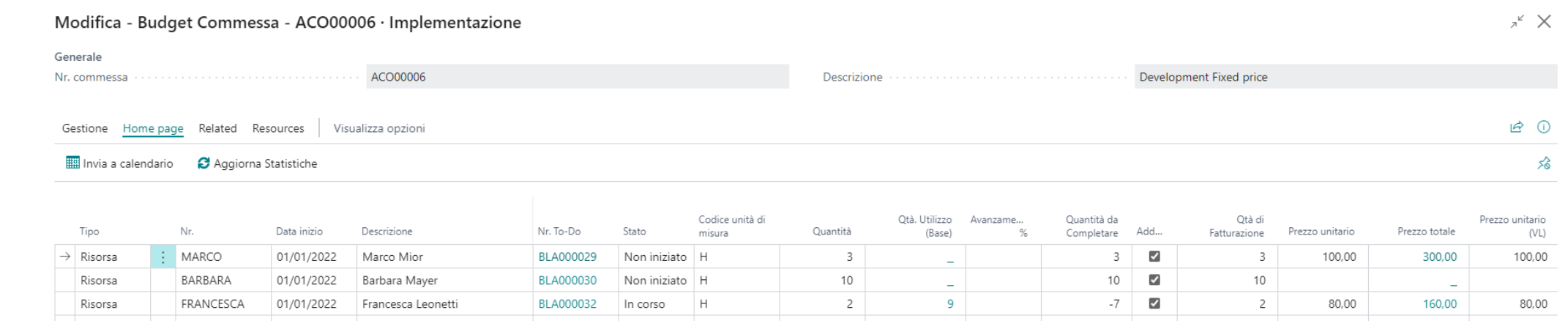

Se utilizzati sulle risorse sono dei veri e propri elenchi di **todo** da utilizzare anche per la pianificazione delle risorse

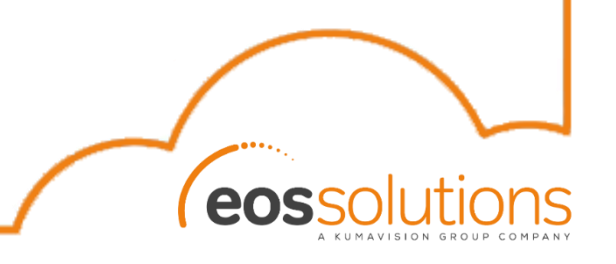

## Righe budget

- Tipo: definisce chi o cosa effettuerà l'attività. Le opzioni possibili sono:
	- Risorsa: risorse che eseguirà l'attività
	- Articolo: articolo da vendere/acquistare
	- Conto C/G: costi/ricavi previsti (es. spese trasferta o costi fissi)
	- Gruppo (Risorsa): definire genericamente la categoria di risorsa che effettuerà l'attività, senza indicare una risorsa nello specifico
- **Nr.:** specifico il numero relativo al campo precedente
- **Quantità/Q.tà fatturata:** quantità prevista/da fatturare
- **Stato:** definisce lo stato della riga budget:
	- Non iniziato
	- In corso
	- **Completato**
	- **Attesa**
	- **Differito**

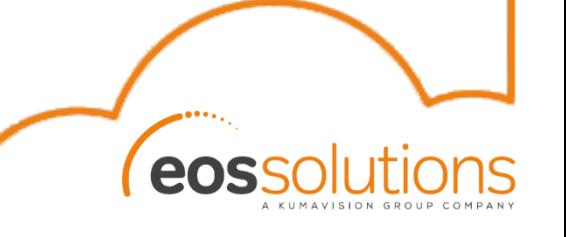

#### Movimenti budget commessa

Come sulle righe WBS, le righe budget contengono tutti i campi per la definizione del budget per ogni singola attività.

Proprio come i budget standard, ogni volta che i dati vengono variati, il sistema «registra» le variazioni in una specifica tabella di movimenti budget commessa.

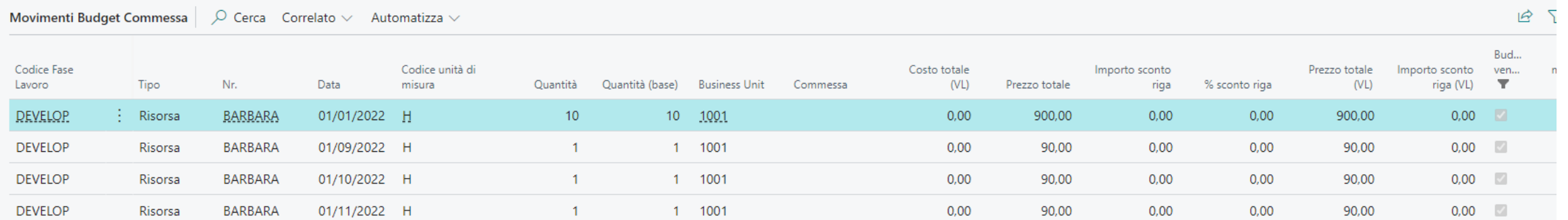

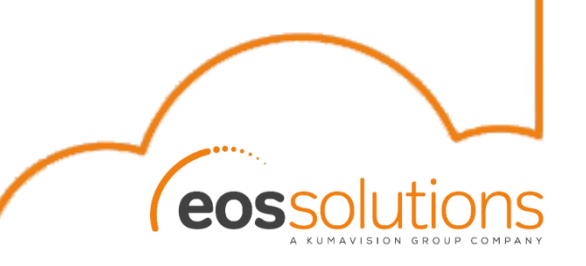

#### Risorse

Le risorse vengono utilizzate nelle righe budget (todo) per la definizione di chi effettua le attività.

Queste possono essere di tipo:

- **Persona:** nel caso di un dipendente dell'azienda
- **Macchina:** nel caso di attività svolte da un macchinario aziendale
- **Extern:** nel caso di una persona esterna all'azienda, per il quale prevediamo l'acquisto da un fornitore. Generale

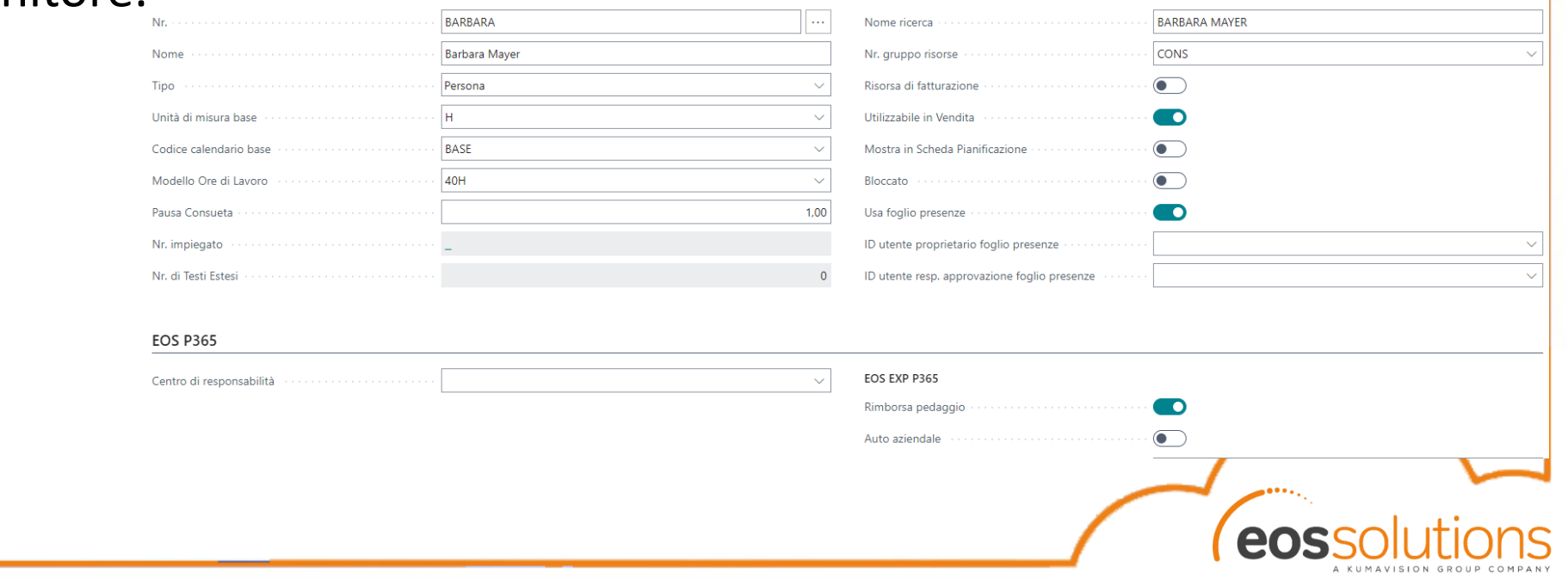

#### Risorse

- **Risorsa di fatturazione:** se la risorsa viene utilizzata solo per la fatturazione
- **Utilizzabile in vendita:** se la risorsa deve uscire in fatturazione con il suo nome, o se vogliamo che esca in modo «generico»
- Usa foglio presenze: se la risorsa deve poter rendicontare
- **ID utente proprietario foglio presenze:** utente con il quale la risorsa rendiconterà
- **ID utente resp. Approvazione foglio presenze:** utente che
- **Rimborsa pedaggio:** permette la proposta sui fogli presenza del rimborso delle righe di tipo pedaggio degli accordi di trasferta
- **Auto aziendale:** permette la proposta sui fogli presenza del rimborso delle righe di tipo rimborso KM negli accordi di trasferta

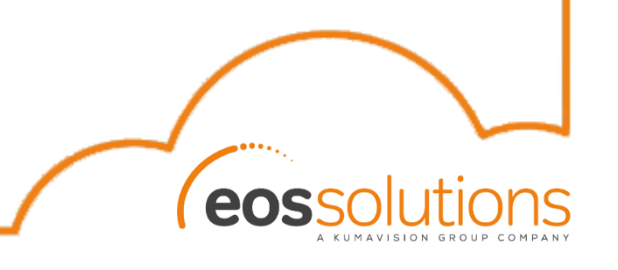

## Dividere riga di budget

E' possibile definire inizialmente una risorsa generica, poi in fase di pianificazione si può usare la funzione «Dividere la riga di budget» per «spaccare» le righe budget nelle singole attività per ogni singola risorsa.

**Migrazione interna a BC 21.1** Il sistema permette di splittarli per risorsa spaccando anche le quantità .

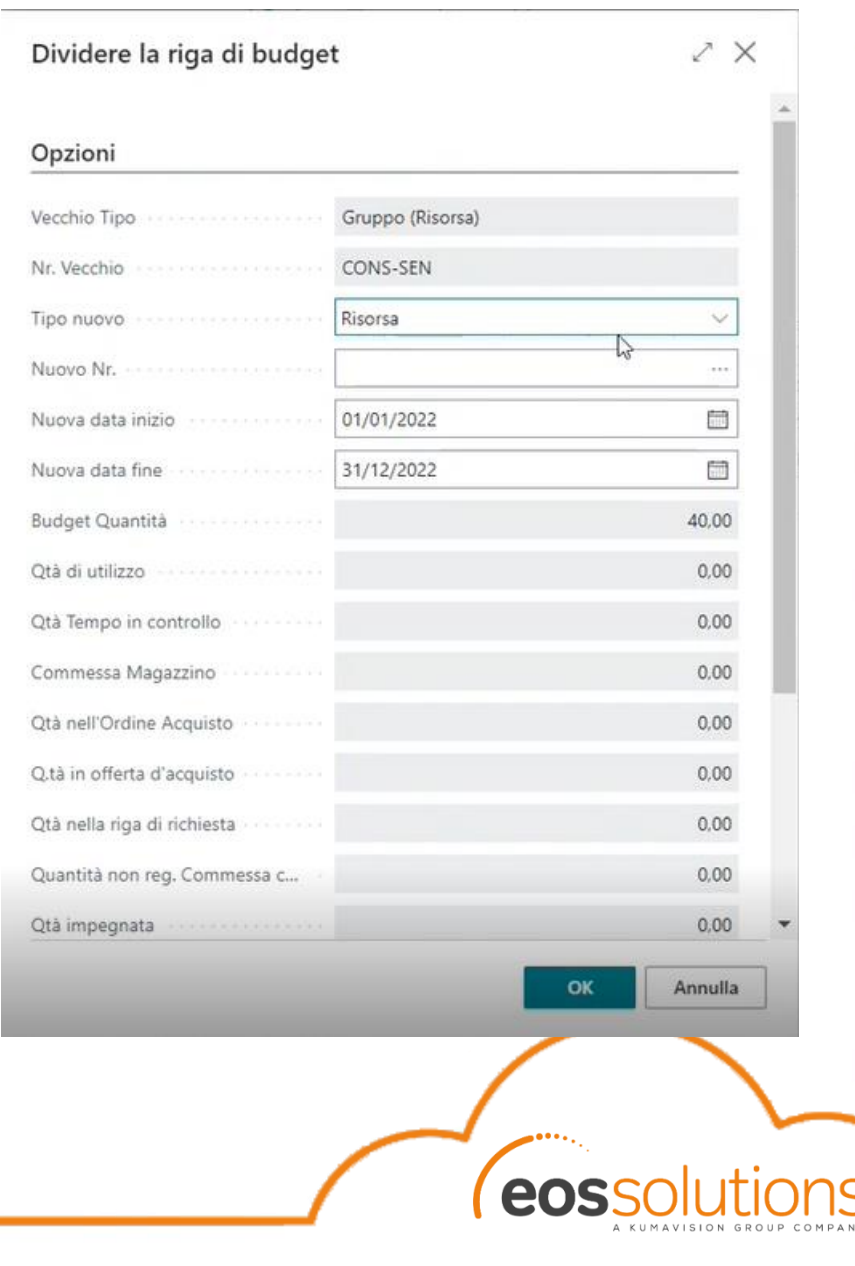

#### Per ogni riga WBS è possibile definire l'allocazione temporale delle risorse, spalmando le attività per mese/settimane/giorni:  $x^k$  X Modifica - Quantità di Commessa Allocata - DEMO PROJECT 002 · OPERATIVO · 002 · 60000 · 10000 Colonna successiva **ID** Set successivo Gestione <a>
Set precedente Colonna precedente Pagina Opzioni matrice Mese Periodo  $\checkmark$ Tipo quantità Saldo periodo Matrice Allocazione Quantità di Commessa Funzioni Pianificazione Meno opzioni 12 日 Codice unità di Codice Fase Tipo Nr. Descrizione Data inizio Data fine gen 2022 feb 2022 mar 2022 apr 2022 mag 2022 giu 2022 lug 2022 Lavoro misura ago 2022 CONS-SEN  $\rightarrow$  ANALISI Gruppo (Ri... Senior Consultant **STD** 01/01/2022 | 31/12/2022 40,00 01/01/20 Immettere la data nel formato dd/MM/yyyy **ANALISI** Risorsa FORN\_EXT External consultant **STD ANALISI** Articolo 1000 Quadro Elettrico PZ 01/01/2022 31/01/2023

#### Pianificazione

#### Listini

Sui listini è possibile definire i prezzi unitari da utilizzare per la valorizzazione dei movimenti di :

----------------------------------

eo

- Articoli
- Conti C/G
- Risorse

#### Prezzi risorse commesse

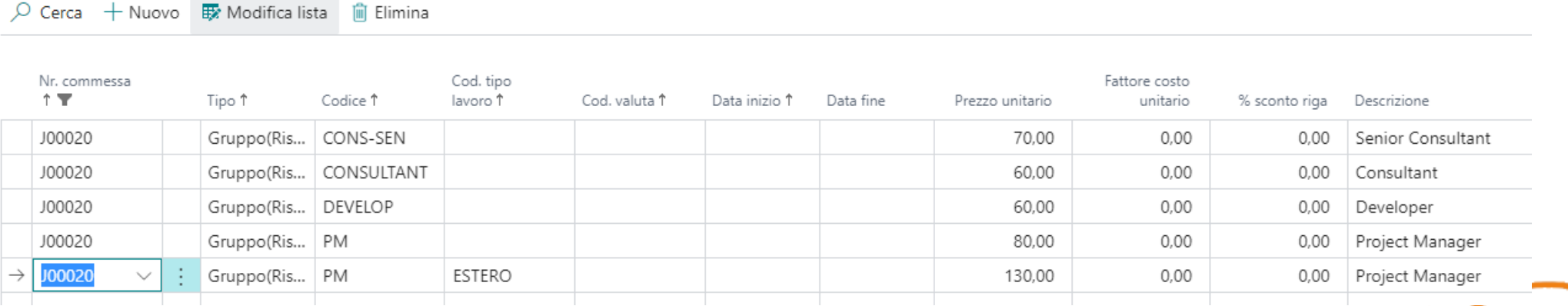

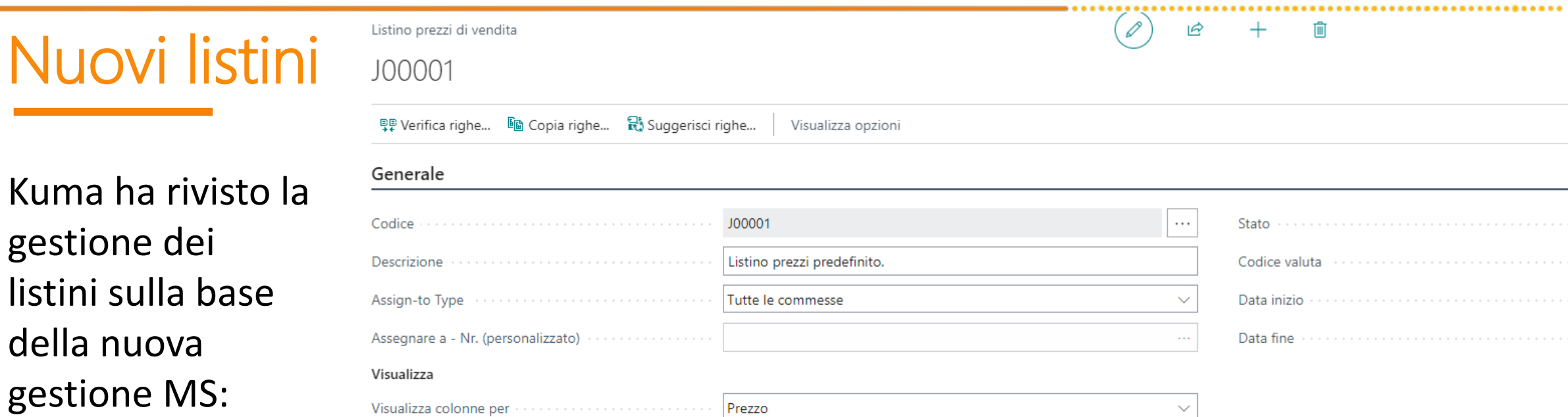

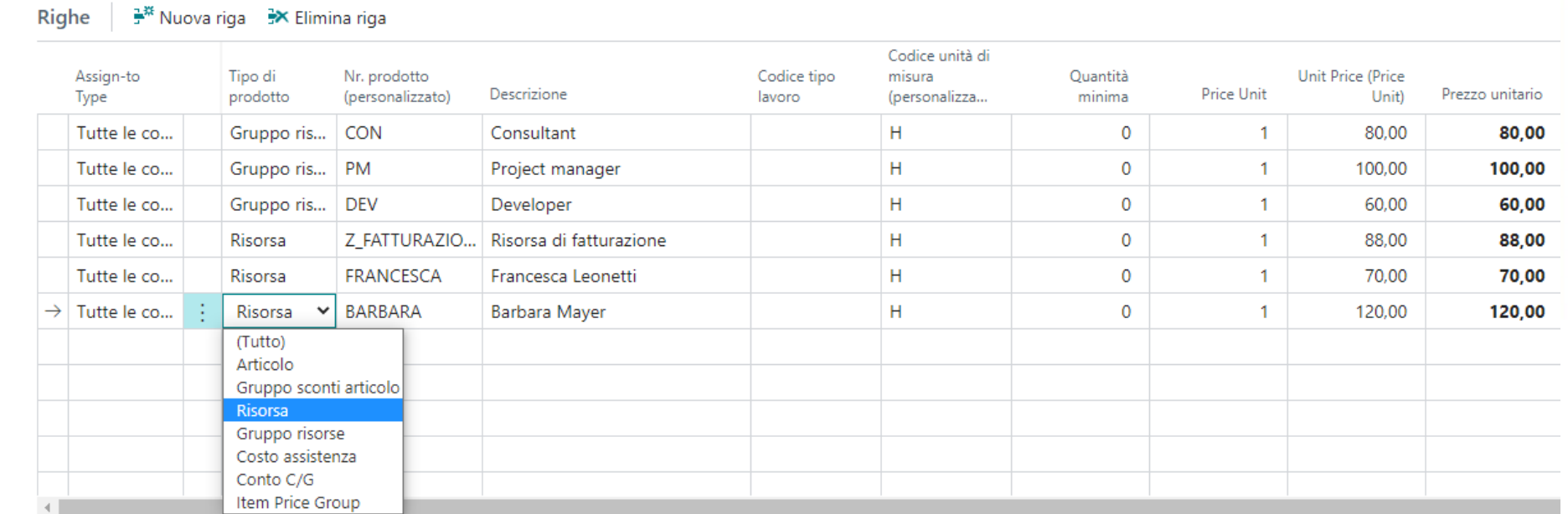

 $\checkmark$ 

#### Accordi di trasferta

Per ogni commessa è possibile definire degli accordi di trasferta che verranno rimborsati sulla nota spese e/o fatturati al cliente:

Accordi di Trasferta  $\checkmark$  Salvato  $\Box$   $\pi^{\vee}$  $\circ$  Cerca + Nuovo Ex Modifica lista in Elimina  $\bullet$  Template Accordi di Trasferta ⊯  $\Gamma \equiv$ Visualizza opzioni Non Non Centro di Spedire a Nr. commessa Cum... Tipo Work Type Nr. Riga PSP di Costo unitario cons... responsabilità Nr. cliente T Codice  $\overline{\mathbf{r}}$ Nr. risorsa in A/R Fatturazione Registrazione Descrizione Data inizio Quantity  $(VL)$ PK 1 l'ann... Tipo trasferta Code  $\rightarrow$ C000003 ACO00006 Andata  $\Box$ Forfait **FORFAIT** Forfait  $\mathbf{1}$ 100,00 12000  $\blacktriangledown$ C000003 ACO00006 Ritorno  $\blacktriangledown$ Forfait **FORFAIT** Forfait  $\mathbf{1}$ 100,00 13000  $\blacktriangledown$ C000003 time material VARIE  $\mathbf{1}$  $\Box$ ACO00006 Andata  $\Box$ Varie  $0,00$ 14000 C000003 ACO00006 Ritorno  $\blacktriangledown$ time material VARIE Varie  $\mathbf{1}$  $0,00$ 15000 0 C000003 ACO00006 Andata  $\Box$ non fattura... KM Km  $\mathbf{1}$ 10,00 16000  $\Box$  $\Box$  $\mathbf{1}$  $\Box$ C000003 ACO00006 Ritorno non fattura... KM Кm 10,00 17000 C000003 ACO00006  $\Box$ time material VIAGGIO 2  $0,00$  $\Box$ Andata Viaggio 18000  $\Box$  $\Box$  $\overline{c}$ C000003 ACO00006 Ritorno time material | VIAGGIO Viaggio 0,00 19000

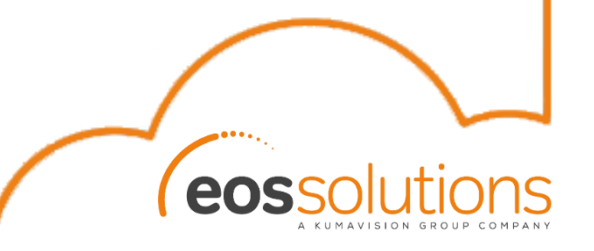

### Accordi di trasferta

- **Tipo trasferta:** le opzioni possibili sono:
	- Andata
	- Ritorno
	- In trasferta
- **Non cumulare A/R:** per definire se la trasferta va calcolata anche in caso in cui la risorsa faccia andata e ritorno in giornata.
- **Tipo di fatturazione:** 
	- Time material: il sistema proporrà il rimborso spese in nota spese alla risorsa ed anche in fatturazione
	- A corpo: non usare
	- Non fatturabile: il sistema proporrà il rimborso in nota spese alla risorsa, ma non in fatturazione
	- Forfait: il sistema proporrà solo la fatturazione.

#### Accordi di trasferta

- **Tipo lavoro:** è la fase lavoro da assegnare per la gestione della riga sul foglio presenze
- **Quantità:** permette di definire le quantità, di solito usato per le righe di tipo KM o ore.
- **Costo unitario:** costo unitario che moltiplicato per la quantità riporta il totale del rimborso.
- **Non consenti annullamento:** se flaggato non permette all'utente di cancellare le righe di rimborso dal foglio presenze. Viene tipicamente usato per le righe di Forfait, che non interessano direttamente l'utente, ma vengono usate solo in fatturazione.

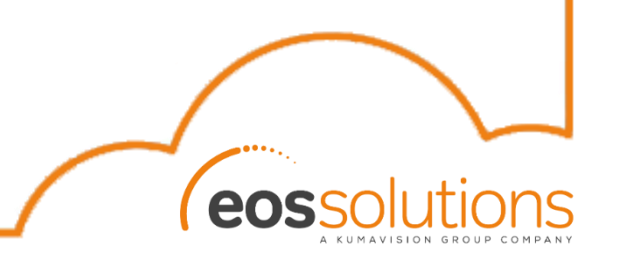

#### Fatturazione a Milestone

Per l'uso del tipo fatturazione «Milestone» è necessaria la definizione di una particolare struttura delle righe WBS che permessa di definire delle righe di «Milestone di fatturazione» e delle altre righe dove vengono rendicontare le ore relative alle attività che verranno poi fatturate a Milestone:

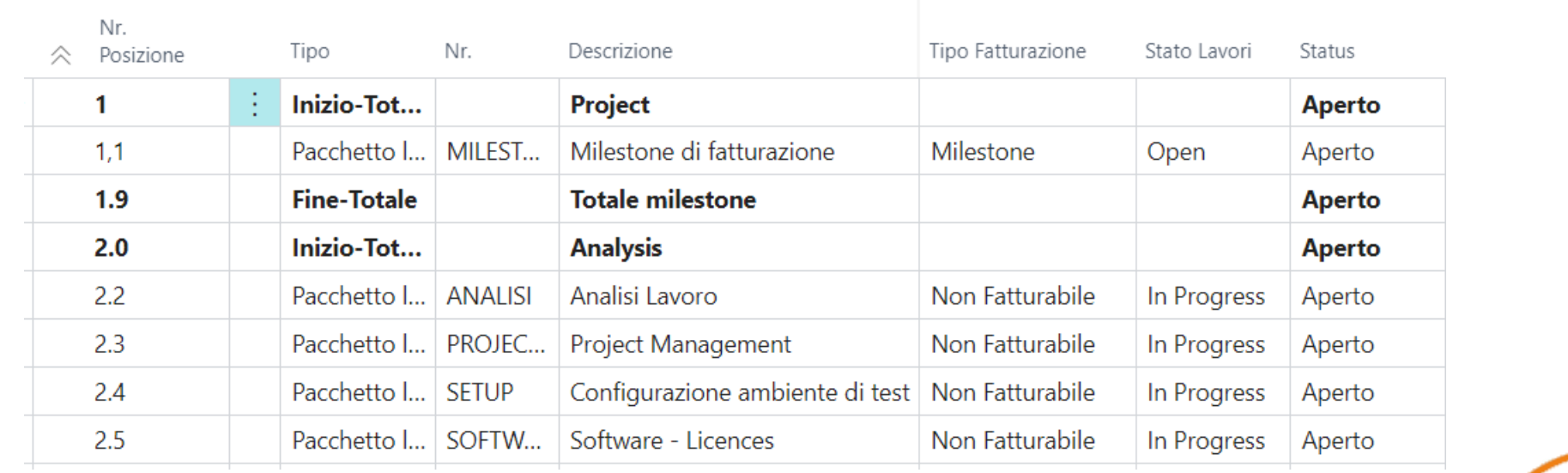

## Piani di pagamento

#### Per definire gli importi e le scadenze della fatturazione a Milestone, sulla riga WBS di fatturazione è necessario definire dei piani di pagamento:

Modifica - Piano Pagamenti Commessa - ACO00006 · Implementazione

 $x^k$  X

A KUMAVISH

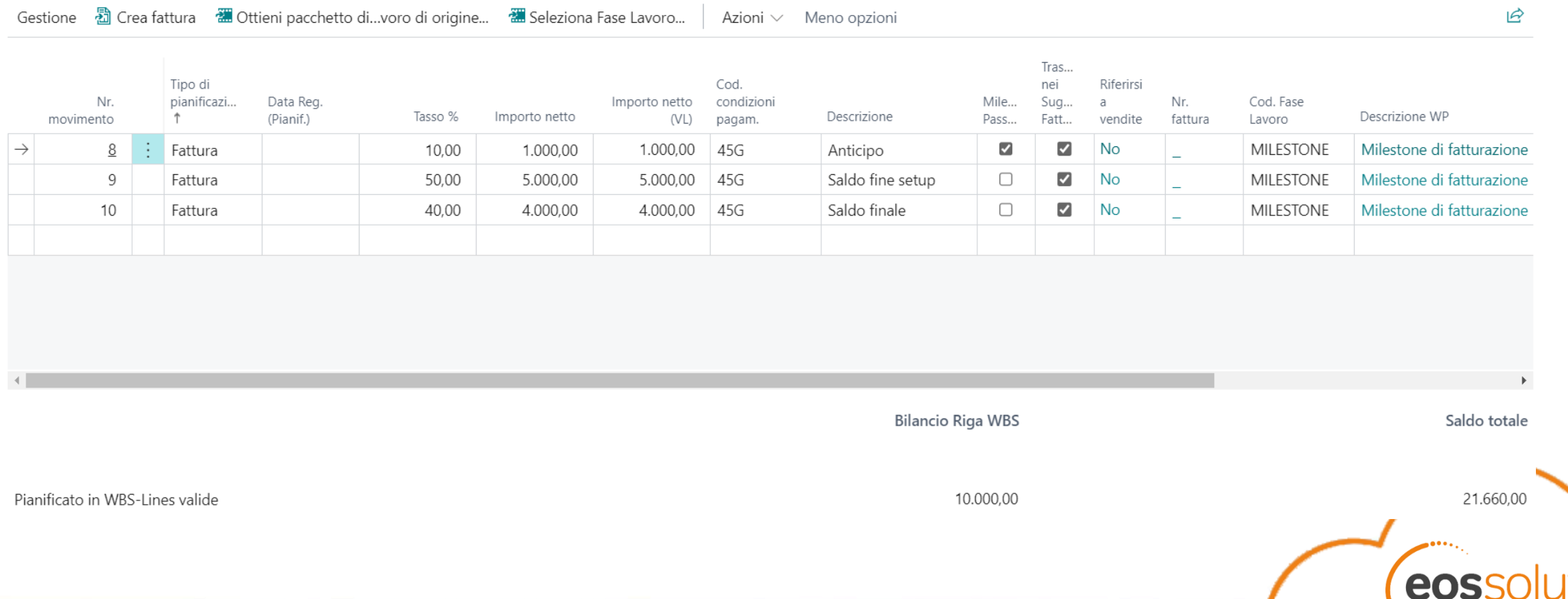

## Piani di pagamento

Tramite la funzione «Seleziona fase lavoro» è possibile legare ogni riga alla riga WBS di fatturazione a Milestone.

La percentuale ed i valori vengono calcolati sulla base del budget definito sulla riga WBS della fase selezionata (anche se dipende dai setup).

Ci sono diversi modi di fatturare delle milestone:

- Funzione «crea fattura»
- Dal suggerimento di fatturazione

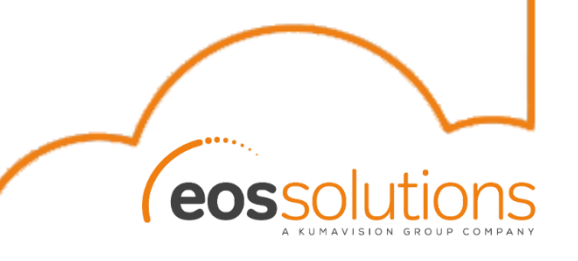

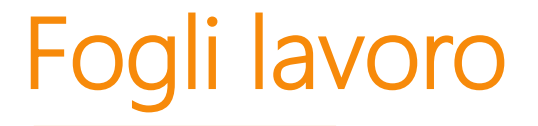

#### I fogli lavoro rappresentano il timesheet delle singole risorse, dove possono andare a rendicontare per ogni giorno le attività effettuate:

#### Modifica - Foglio presenze - 21FP000013  $x^k$  X 21FP000013 Nr. foglio presenze Data inizio 08/08/2022  $\sim$ **FRANCESCA** Nr. risorsa a componente de la componentación de la componentación de la componentación de la componentación de IQ (i) Gestione Nuovo Home page Naviga Righe Azioni  $\vee$  Correlato  $\vee$  Meno opzioni ℅ **論** Inserisci nuova linea <sup>■</sup> 图 Inserire una nuova ...o la riga corrente non creato non creato Nr. Cosa da Movimento creato Mov. Movimento creato Mov. Contabile Fare Cod. Fase Cont. Tempo-Tempi-Cont. ID resp. Nr. commessa Descrizione Todo Add... Descrizione Stato 8 Lun 9 Mar 10 Mer 11 Gio 12 Ven Commessa Lavoro approvazione Commessa Commessa Commessa Commessa ACO00006  $\blacktriangledown$ ANALISI 2,00 BARBARA.MA... Francesca Leonetti : Analisi Lavoro | Aperto  $\overline{1}$  $\circ$  $\blacksquare$  $\mathbf 0$ ACO00006 BLA000032 test P365  $\blacktriangledown$ DEVELOP  $2,00$ BARBARA, MA...  $\mathbf{1}$  $\circ$  $1<sup>1</sup>$  $\circ$ BLA000032 : Sviluppo e test ... Aperto ACO00006  $\blacktriangledown$ PROJECT MAN | Francesca Leonetti : Project Man... | Aperto 2,00 BARBARA.MA...  $\mathbf{1}$  $\circ$  $\mathbf{1}$  $\mathbf 0$  $\rightarrow$  ACO00006  $\checkmark$ DEVELOP Francesca Leonetti : Developmen... Aperto 2,00 BARBARA, MA...  $\circ$  $\circ$  $\circ$  $\circ$

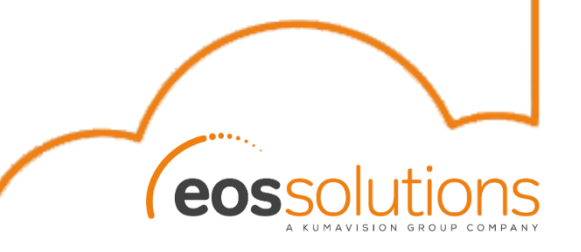

#### Movimenti contabili commessa

Si possono movimentare nei seguenti modi:

- Registrazioni Movimenti contabili
- Fogli presenza
- Movimenti derivanti da registrazione di ordini o fatture di vendita/acquisto

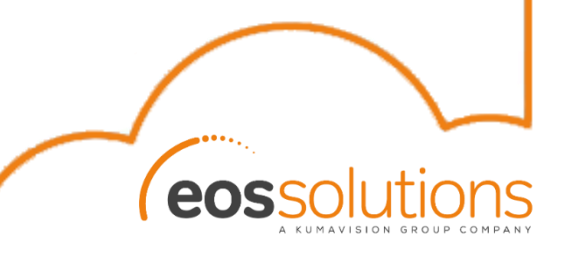

## Suggerimento di fatturazione

La funzione di suggerimento di fatturazione permette di creare delle fatture sulla base dei movimenti relativi alle commesse.

Per popolare le righe del batch è necessario lanciare la funzione «*Crea suggerim. Fatturazione*».

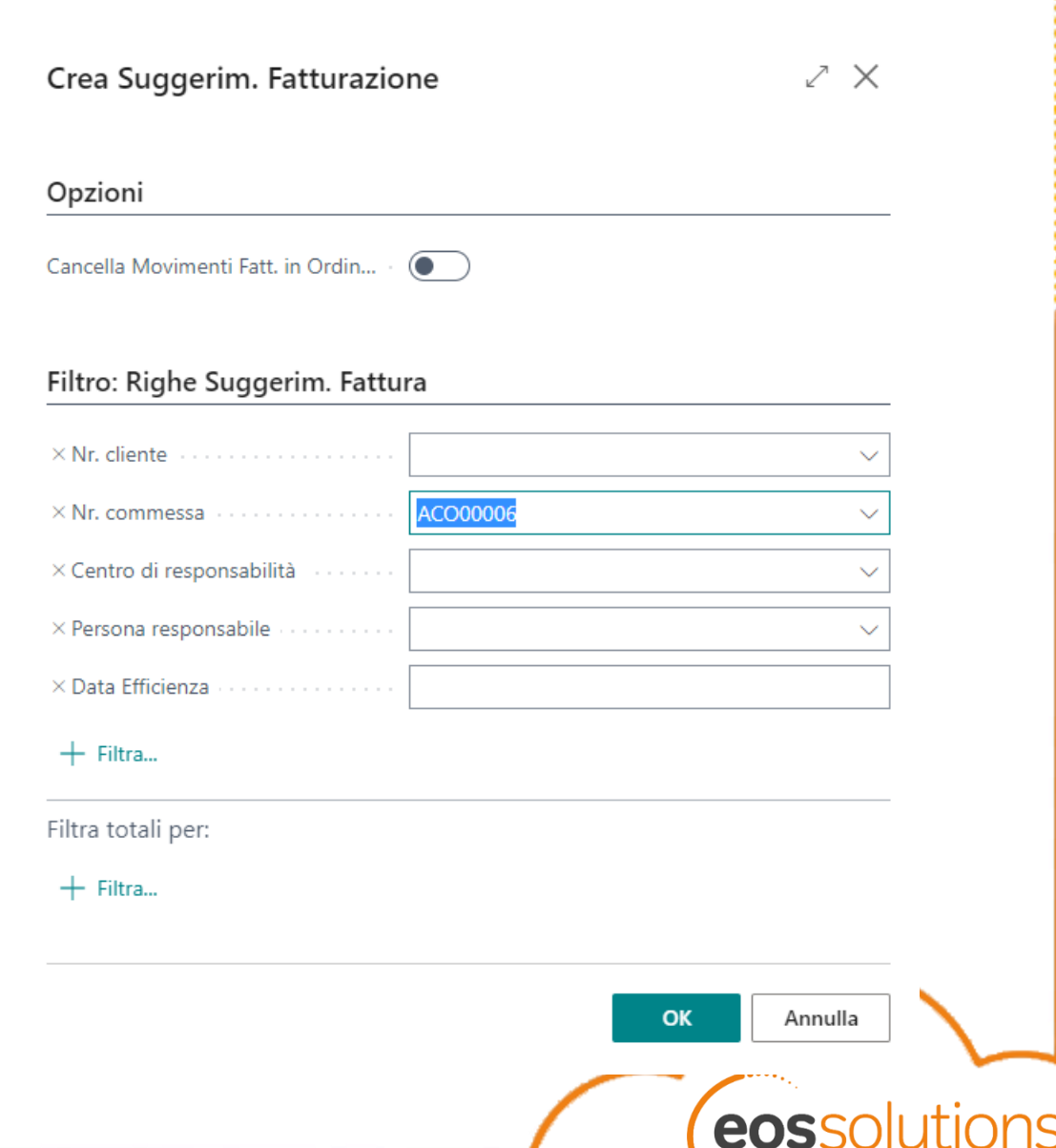

A KUMAVISION GROUP COMPA

## Suggerimento di fatturazione

Il sistema popola in automatico il batch spaccando le attività per ogni riga WBS ed estraendo i dati a seconda del tipo di fatturazione:

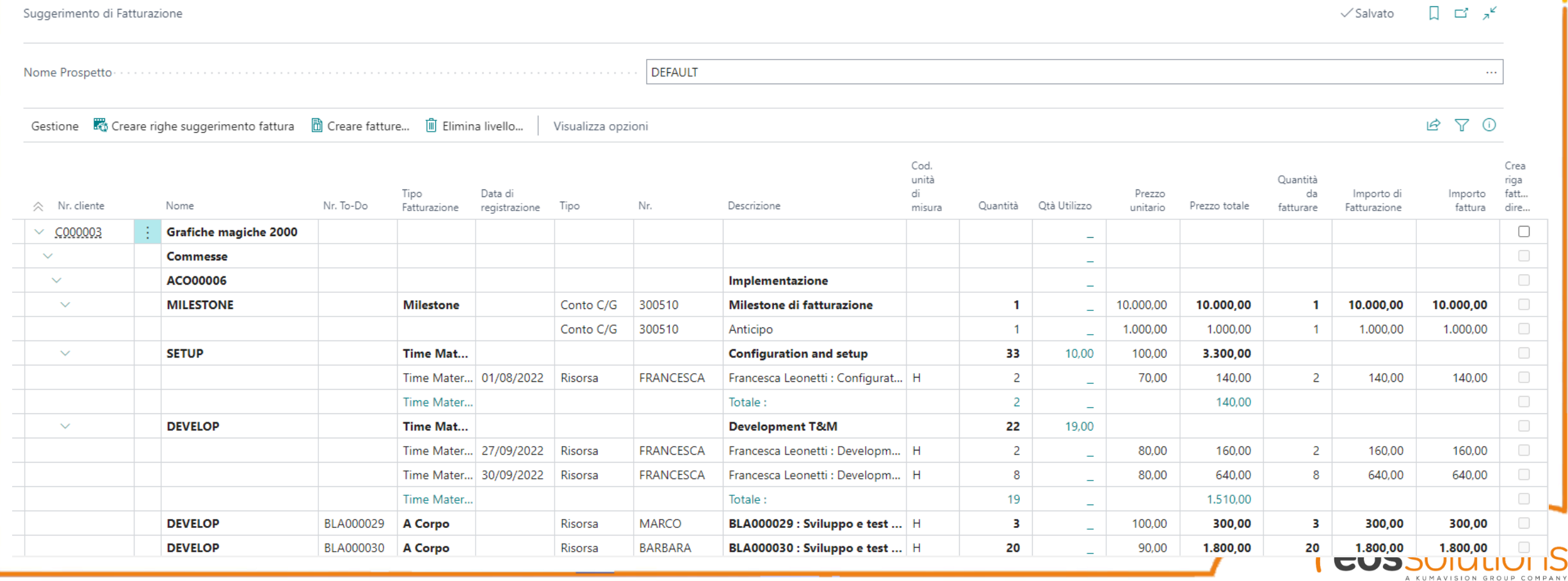

### Crea fattura

Tramite il flag «Crea riga fattura diretta» l'utente può selezionare quali righe vuole portare in fatturazione.

Tramite la funzione «Crea fattura» queste ultime vengono riportate su una o più fatture

di vendita:

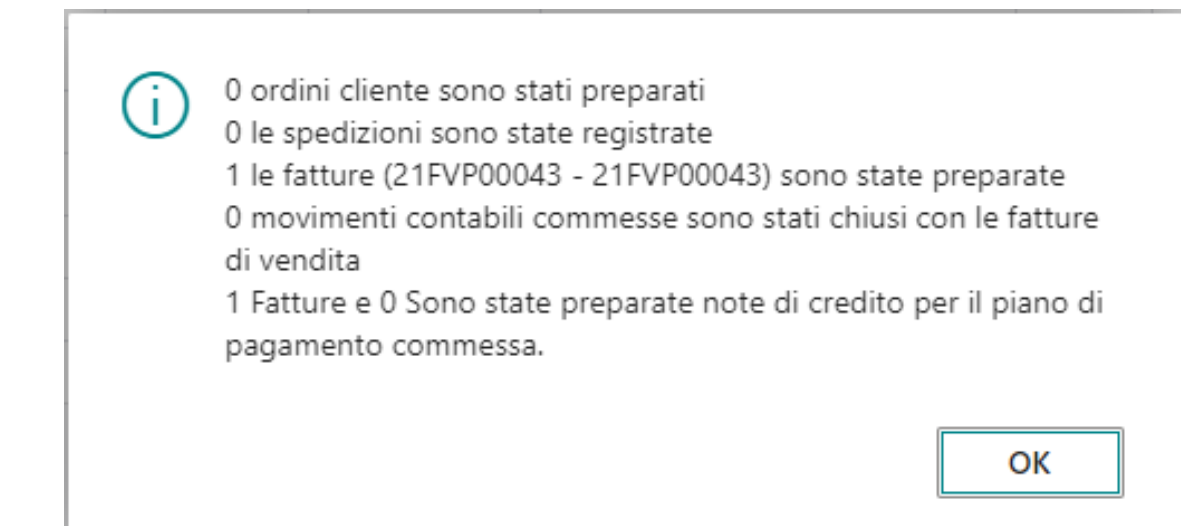

**N.B.:** Le righe definite tramite piani di pagamento vengono fatturate a parte

#### Fattura di vendita

Tramite il flag «*Crea riga fattura diretta*» l'utente può selezionare quali righe vuole portare in fatturazione. Tramite la funzione «*Crea fattura*» queste ultime vengono riportate su una o più fatture di vendita:

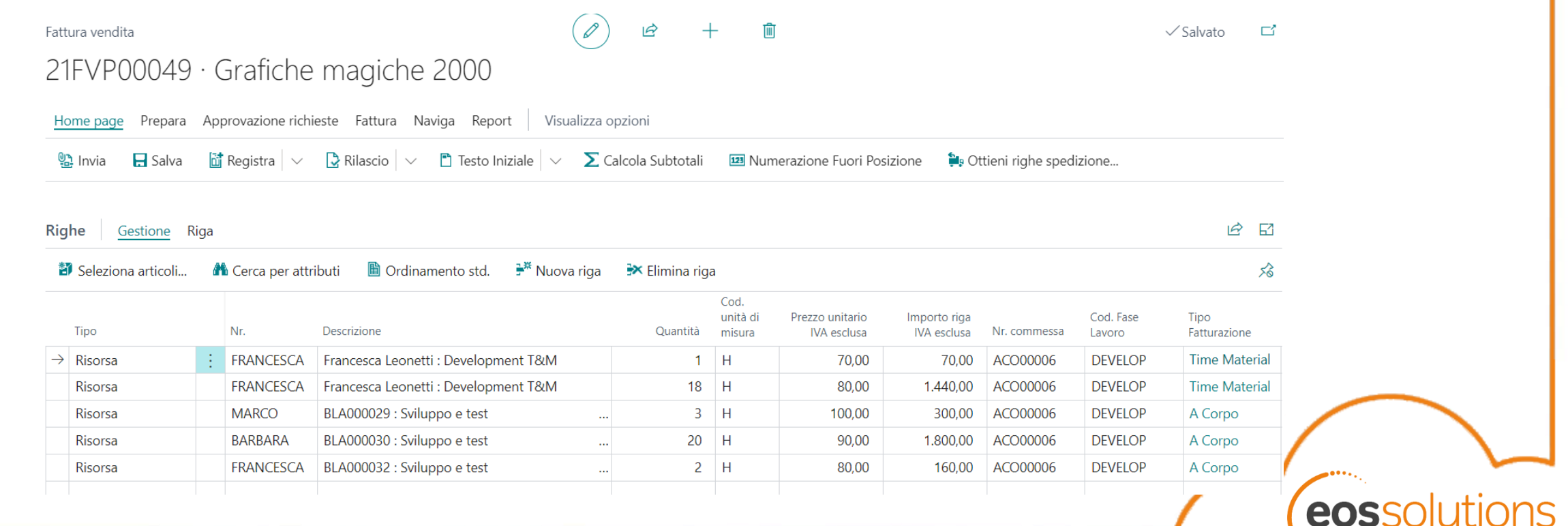

KUMAVISION GROUP C

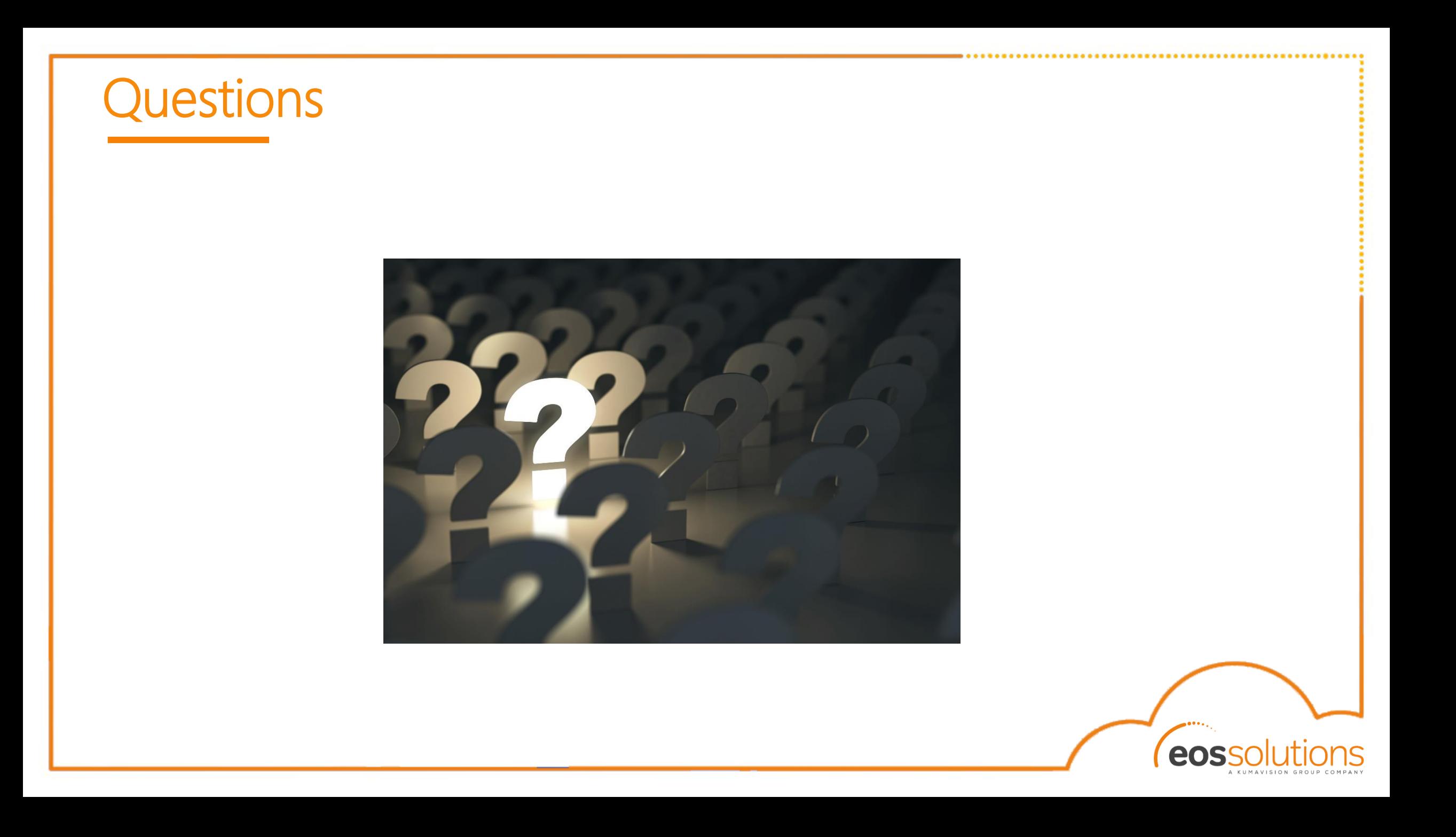

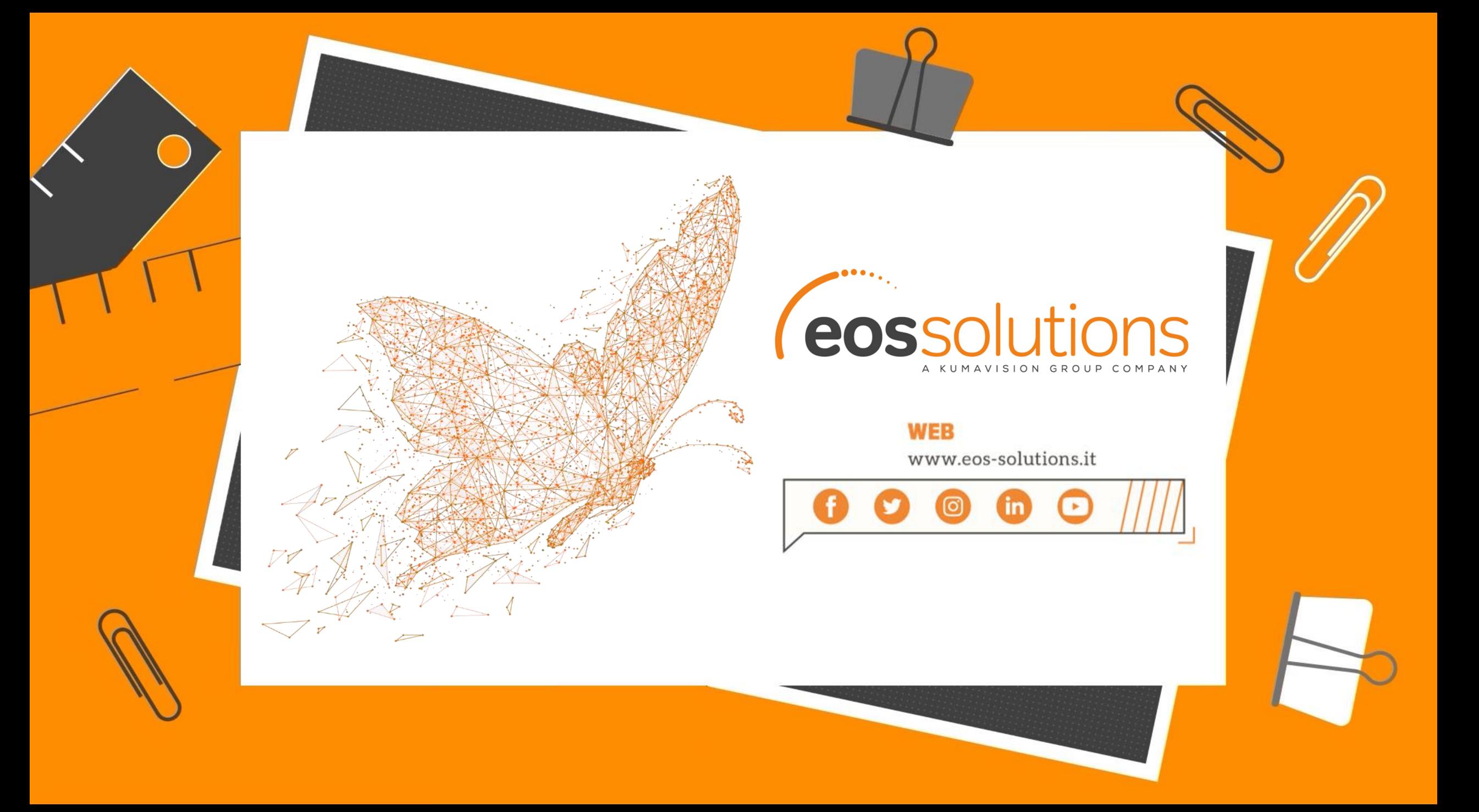